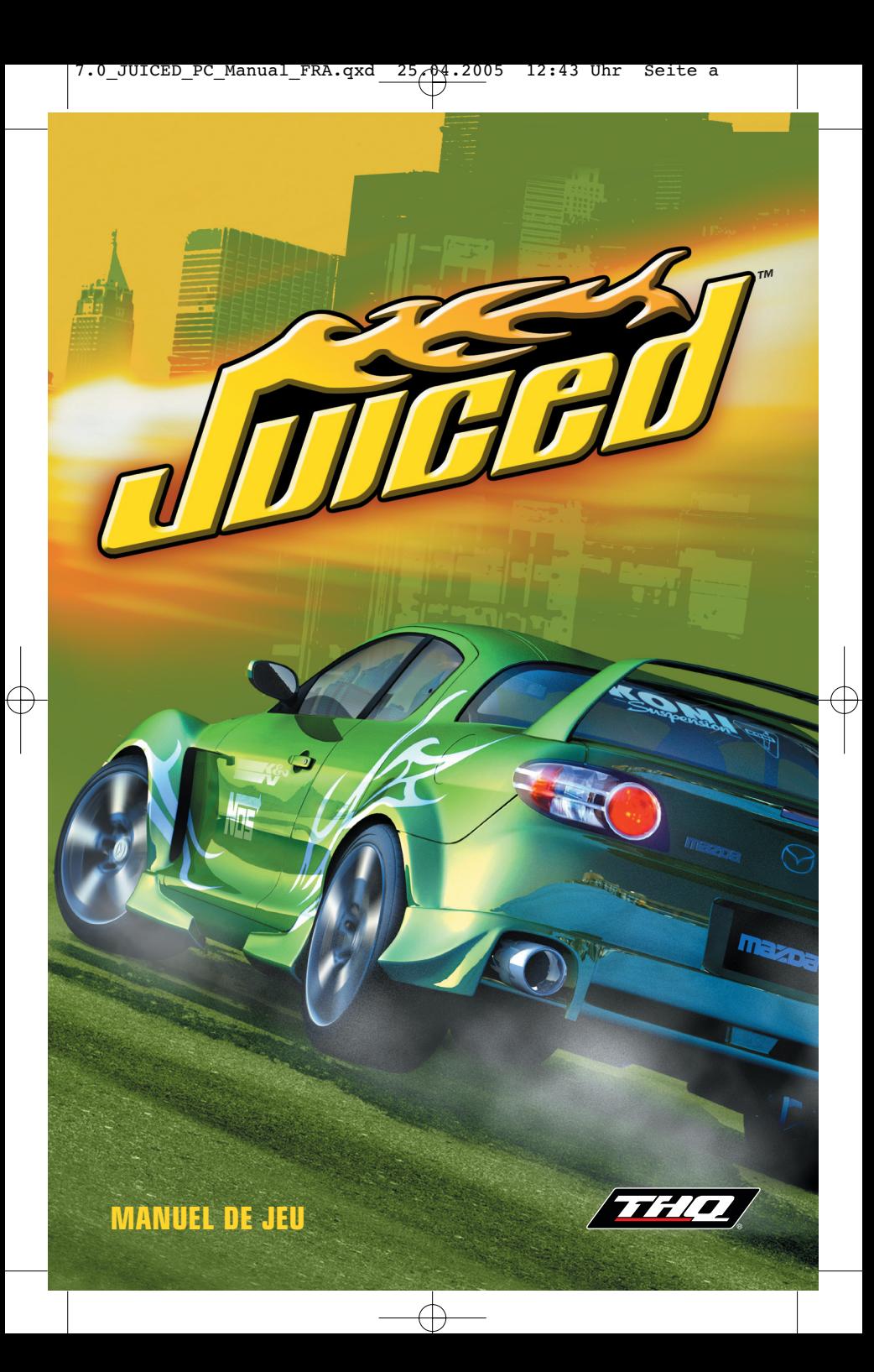

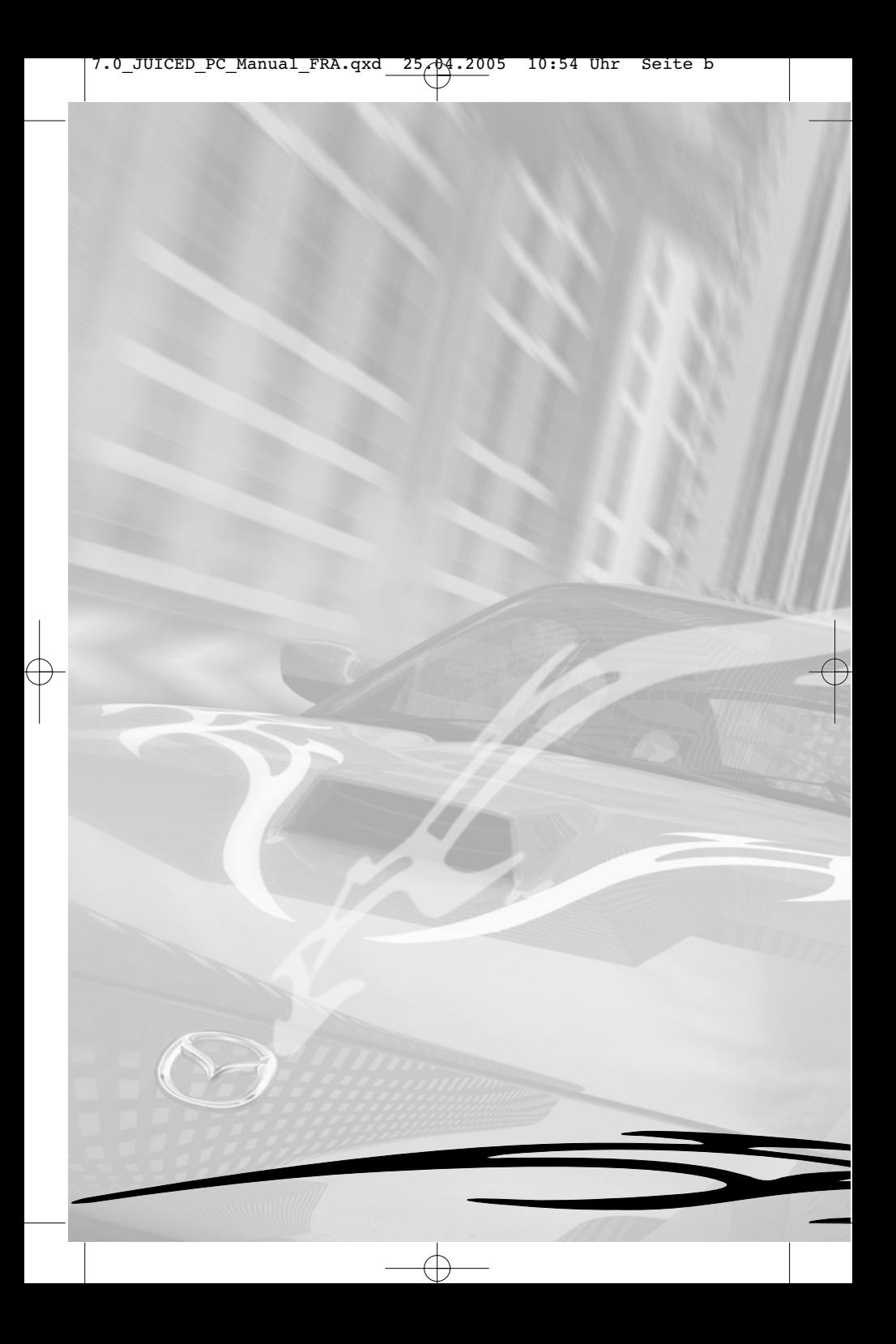

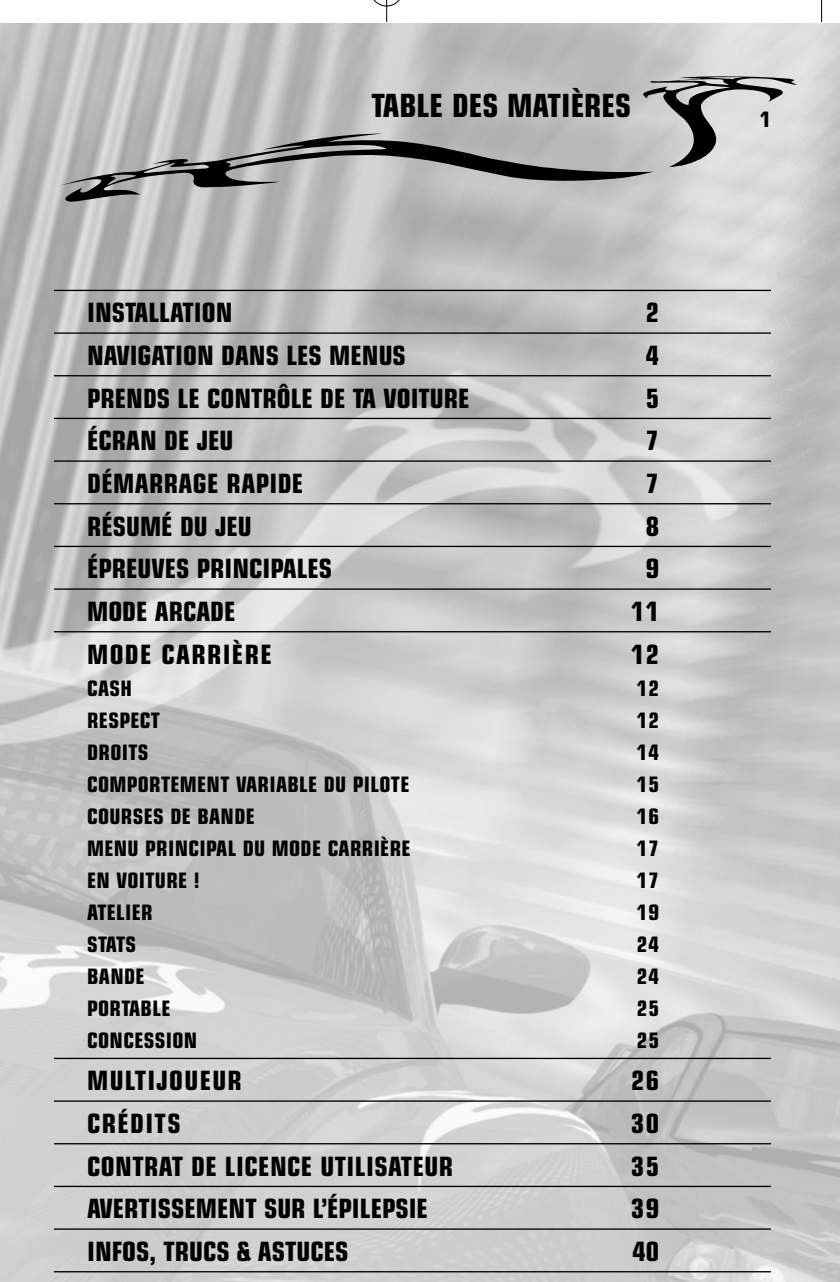

 $\oplus$ 

## **<sup>2</sup> INSTALLATION**

- 1. Démarrer le système d'exploitation Windows.
- 2. Fermer toutes les applications et les tâches exécutées en arrière plan. Basculer entre les applications pendant l'installation peut faire échouer le processus.
- 3. Insérer le DVD de JUICED™ dans le lecteur de DVD-ROM. Si la fonction d'exécution automatique (Autorun) est activée, le jeu sera lancé. Cliquer alors sur le bouton Installer. Si le jeu ne se lance pas automatiquement, cliquer sur Démarrer, Exécuter puis sur Parcourir. À l'aide de la flèche (dans la liste déroulante "Regarder dans :"), sélectionner le lecteur de DVD-ROM dans lequel le DVD de JUICED a été inséré. Cliquer sur setup.exe, sélectionner OUVRIR, cliquer sur OK et enfin sur le bouton Installer.
- 4. L'écran d'accueil de JUICED apparaît : cliquer sur SUIVANT pour continuer.
- 5. La fenêtre du contrat de licence s'affiche. Lire le contrat et cliquer sur OUI pour en accepter les termes et continuer l'installation.
- 6. Choisir ensuite un dossier de destination. Pour utiliser le dossier par défaut, cliquer sur SUIVANT. Pour changer le dossier de destination, cliquer sur PARCOURIR, entrer le dossier de destination désiré pour l'installation de JUICED, puis cliquer sur OK. Cliquer sur SUIVANT pour procéder à l'installation de JUICED
- 7. À la fin de l'installation, il peut être proposé d'installer GameSpy Arcade. Cliquer sur OUI pour installer GameSpy arcade immédiatement.
- 8. Un choix d'options supplémentaires s'affiche à la fin de l'installation : créer un raccourci sur le bureau (qui permet de lancer JUICED directement à partir du bureau), lire le fichier LisezMoi et lancer JUICED.
- 9. Cliquer sur Terminer pour finir l'installation. Si la version requise de DirectX n'est pas installée, il sera alors demandé de l'installer. Suivre les indications à l'écran. Remarque : à la fin de l'installation de DirectX, il faudra redémarrer l'ordinateur.

## **DÉSINSTALLATION**

Pour supprimer JUICED de l'ordinateur, cliquer sur le bouton DÉMARRER, puis aller dans Panneau de configuration. Cliquer sur "Ajout/suppression de programmes", et sélectionner JUICED dans la liste. Il est également possible de désinstaller JUICED en insérant le DVD du jeu dans le lecteur de DVD-ROM puis en sélectionnant Désinstaller dans le menu de l'exécution automatique (Autorun).

## **CONFIGURATION MINIMUM REQUISE**

- Windows® 98 SE/ME/2000/XP.
- Processeur Intel Pentium® III à 933 Mhz ou AMD Athlon/Duron ou 100% équivalent.
- 256 Mo de RAM.
- DirectX 9.0c (inclus) ou version ultérieure.
- Carte NVIDIA GeForce 2 ou ATI 8500 avec 32 Mo ou version ultérieure.
- 2,5 Go d'espace disque disponible (de l'espace supplémentaire est nécessaire pour les fichiers d'échange Windows® et l'installation de DirectX).
- Lecteur DVD-ROM
- Carte son compatible DirectX 9.0c.
- Connexion haut débit pour le jeu en ligne.

La dernière version de DirectX peut être téléchargée à partir du site : www.microsoft.com\directx. Il est fortement recommandé de télécharger les derniers pilotes pour la carte son auprès du site web du fabricant.

## **CONFIGURATION RECOMMANDÉE**

- Windows® 98 SE/ME/2000/XP.
- Processeur Intel Pentium® III à 1,7 GHz ou AMD Athlon/Duron ou 100% équivalent.

**3**

- 256 Mo de RAM.
- DirectX 9.0c (inclus) ou version ultérieure.
- Carte vidéo compatible DirectX9 : GeForceFX 64 Mo, ATI Radeon 9700 ou équivalent.
- 2,5 Go d'espace disque disponible (de l'espace supplémentaire est nécessaire pour les fichiers d'échange Windows® et l'installation de DirectX).
- Lecteur DVD-ROM.
- Carte son compatible DirectX 9.0c.
- Connexion haut débit pour le jeu en ligne.

#### **NON COMPATIBLE :**

Windows® 95, Windows® 98 (nécessite Win98 2ème édition).

JUICED utilise Bink Video Technology. Copyright © 1997-2004 par RAD Game Tools, Inc.

## **JOUER EN LIGNE**

Jusqu'à six joueurs peuvent jouer en ligne à JUICED. Pour jouer en ligne, une connection à Internet haut débit ansi qu'un compte GameSpy™ sont nécessaires. Pour plus de détails, consulter la partie du manuel dédiée à l'installation du jeu en ligne.

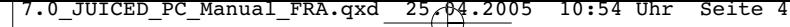

# **NAVIGATION DANS LES MENUS**

**TOUCHE ENTRÉE** Accepter/Suivant

**TOUCHE ÉCHAP** Annuler/Retour

**TOUCHE PAGE SUIV.** Aide

## **COMMANDES PAR DÉFAUT**

Les explications de ce manuel utilisent la configuration du clavier par défaut. Pour changer les commandes, sélectionne Commandes dans le menu Options et suis les instructions à l'écran.

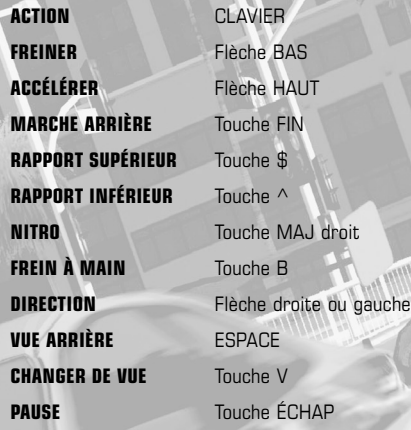

**PRENDS LE CONTRÔLE DE TA VOITURE <sup>5</sup>**

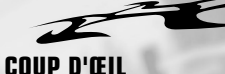

Appuie sur les **touches "N"** et **","** pour voir ce qui se passe autour de toi.

## **TOUCHE \$ : RAPPORT SUPÉRIEUR**

Si tu as opté pour une boîte manuelle, tu devras changer toi-même les vitesses. Les voitures de JUICED ont en général quatre, cinq ou six vitesses. Quand le moteur se met à ronfler et que le compte-tours est dans le rouge, il est temps de passer la vitesse supérieure. Pour ce faire, appuie sur la **touche \$**.

## **TOUCHE ^ : RAPPORT INFÉRIEUR**

Appuie sur la **touche ^** pour rétrograder. Pratique pour ralentir dans les virages.

## **TOUCHE MAJ DROIT : NITRO**

Les voitures équipées d'un kit d'oxyde d'azote bénéficient d'un bon coup de boost quand la **NITRO** est libérée, ce qui facilite les dépassements ! Ta réserve de **NITRO** est limitée, donc utilise-la intelligemment.

## **TOUCHE V : CHANGEMENT DE VUE**

Différentes positions de caméra sont disponibles pendant les courses. Selon la situation, tu peux préférer une caméra derrière la voiture, une caméra rapprochée ou un autre réglage. Appuyer sur la **touche V** fait défiler les différentes vues disponibles.

## **CONTRÔLE DE TA BANDE**

Lorsque tu cours avec un membre de ta bande, tu peux augmenter l'agressivité du pilote en appuyant sur la **touche Z** et la diminuer en appuyant sur la **touche A**. Les commandes pour un deuxième équipier seront la **touche S** pour augmenter et la **touche Q** pour diminuer l'agressivité. Si les trois membres de ta bande courent, les **touches X** et **W** seront attribuées au troisième pilote. Pendant les courses en solo, les **touches A** et **Z** permettent de voir les noms des autres pilotes.

## **TOUCHE FIN : MARCHE ARRIÈRE**

La marche arrière, tu connais ? Plusieurs vitesses pour aller en avant, mais une seule pour la marche arrière. Attention, car les obstacles peuvent aussi venir de derrière !

## **FLÈCHE BAS : FREIN**

Même si JUICED est un jeu de vitesse, il faut quand même penser à gagner et ce n'est pas en roulant toujours à fond que tu vas réussir. Si tu as choisi une boîte automatique, alors le frein est ton seul moyen de ralentir. Mais si tu es équipé d'une boîte manuelle, alors tu peux freiner et rétrograder et ainsi mieux contrôler tes trajectoires.

## **FLÈCHE HAUT : ACCÉLÉRATEUR**

Également appelé pédale des gaz ou même champignon. En général, tu fonces le plus vite possible dans les lignes droites, tu relâches un peu les gaz dans les virages et tu écrases la pédale quand tu en sors.

# **6**

## **TOUCHE B : FREIN À MAIN**

Connu également sous le nom de frein de secours. Tirer sur le frein à main provoquera des crissements de pneus et, la plupart du temps, bloquera tes roues, ce qui peut détériorer dangereusement les conditions d'adhérence. Mais c'est peut-être ce que tu cherches ? (voir techniques de **FRIME** sur la page suivante)

## **COMMANDES EN COURSE DE BANDE**

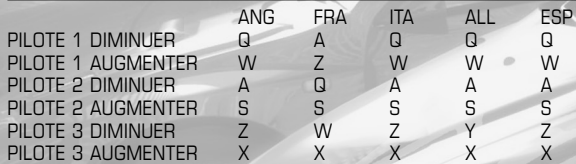

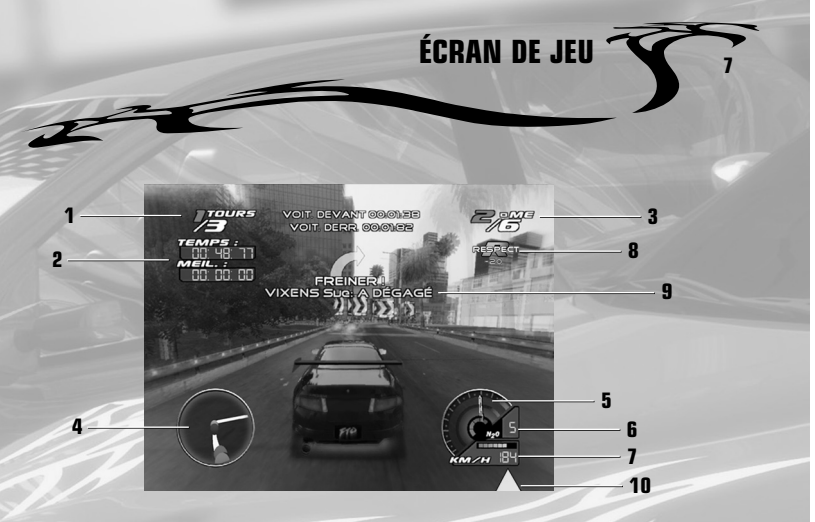

L'écran de jeu diffère légèrement selon le type de course.

- 1. **NOMBRE DE TOURS** affiche le tour actuel/nombre total de tours de la course.
- 2. **CHRONOS** affiche différents temps au tour : Actuel, le Meilleur, et le Record/Monde.
- 3. **POSITION** affiche ta position actuelle dans la course et le nombre total de voitures sur le circuit.
- 4. **CARTE DU CIRCUIT** si activée, affiche la carte du circuit en cours.
- 5. **COMPTE-TOURS** indique le nombre de tours par minute du moteur.
- 6. **RAPPORT ACTUEL** indique quel rapport est enclenché. Très important dans les courses de sprint !
- 7. **COMPTEUR** indique la vitesse du véhicule en Miles/H ou en Km/H (voir paramètres des options).
- 8. **INDICATEUR DE RESPECT** indique la quantité totale de respect gagné ou perdu pendant une course.
- 9. **AIDE AU CONDUCTEUR** donne des indications visuelles pour aider à anticiper les virages et les zones de freinage.
- 10. **AIDE AU CONDUCTEUR SUR LES ADVERSAIRES** des symboles indiquent la position et la proximité des adversaires qui te suivent. Chaque symbole a la couleur des voitures adverses. Plus l'écart se creuse et plus le symbole s'efface.

#### **METTRE LE JEU EN PAUSE**

Pour mettre le jeu en pause, appuie sur la **touche Échap**. Les options suivantes apparaissent quand le jeu est en pause :

**CONTINUER** - Continue la partie là où elle s'était arrêtée. **RECOMMENCER** - Recommence l'épreuve (la progression sera perdue). **OPTIONS** - Permet d'accéder aux options de jeu et audio.

**QUITTER** - Quitte la course en cours et retourne au menu principal.

## **DÉMARRAGE RAPIDE**

Pour commencer une course sans plus attendre, sélectionne **ARCADE** dans le menu principal. Le mode arcade est très simple et repose entièrement sur tes talents de conducteur.

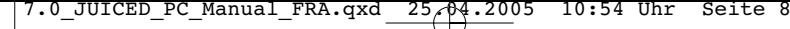

**RÉSUMÉ DU JEU**

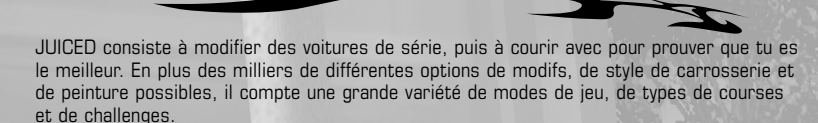

#### **QUATRE JEUX EN UN**

**8**

JUICED est un grand jeu avec quatre modes différents à choisir selon ton humeur et tes préférences de jeu. En mode **ARCADE**, tu as directement accès à un grand choix de voitures complètement modifiées et prêtes à l'emploi. Le mode **PERSONNALISÉ** te permet de créer des épreuves avec les voitures et les circuits débloqués en mode Arcade. En mode **CARRIÈRE**, tu dois choisir et construire ta propre voiture, puis courir avec pour gagner du respect et devenir le meilleur pilote des rues d'Angel City. JUICED est entièrement compatible avec les fonctions de jeu en ligne et te donne la possibilité de mettre en jeu tes propres créations dans l'arène en ligne contre six autres joueurs au maximum.

Les **OPTIONS** te permettent de régler tes préférences audio, de choisir une boîte manuelle ou automatique et de régler tes manettes. La section **BONUS** permet d'accéder aux didacticiels.

## **ÉPREUVES VARIÉES, PAR TOUS LES TEMPS, DE JOUR OU DE NUIT !**

Il y plusieurs types d'épreuves pour tester tes talents : circuits et trajets, courses de sprints ou de dragsters, courses de bande où tu peux contrôler jusqu'à trois autres pilotes, frime où tu dois épater la galerie en t'amusant avec ta voiture. Le mode **CARRIÈRE** inclut des types d'épreuves supplémentaires comme les courses avec voiture en jeu (si tu perds la course tu perds aussi ta caisse, mais si tu gagnes tu pars avec celle de ton adversaire) et les challenges de bande (où tes rivaux proposent des challenges avec des paramètres définis). La compétition se déroule à n'importe quel moment du jour ou de la nuit et avec des conditions météo différentes. Sous la pluie, fais gaffe aux flaques qui te feront perdre le contrôle !

## **DES TONNES DE CAISSES À MODIFIER ET À UTILISER**

JUICED compte 52 véhicules de constructeurs tels que : Acura, Chevrolet, Dodge, Fiat, Ford, Holden, Honda, Mazda, Mitsubishi, Nissan, Peugeot, Pontiac, Renault, Subaru, Toyota, Vauxhall et Volkswagen. Les modèles proposés varient en taille et en puissance, des petites citadines aux polluantes muscle US. On trouve ainsi nos voitures familières, Japonaises et Européennes côtoyant une superbe sélection de muscle US. Le truc c'est de trouver laquelle est la meilleure ! Il y a des centaines de pièces de tuning à choisir : en modes **ARCADE** et **PERSONNALISÉ**, ces modifications sont automatiquement effectuées, mais en mode **CARRIÈRE**, c'est à toi de choisir exactement ce que tu veux.

Différents types de transmission ont aussi été minutieusement intégrés : traction, propulsion et intégrale. Chacun affiche des performances différentes en ce qui concerne les virages et l'accélération, et les modifications apportées changeront carrément la qualité de la tenue de route de la caisse.

Dans JUICED, il est possible de cabosser ta bagnole, ce qui affectera ses performances et sa tenue de route. En plus, en mode CARRIÈRE, tu devras payer pour les dégâts et tu risques de perdre du Respect si t'abîmes la caisse d'un de tes rivaux.

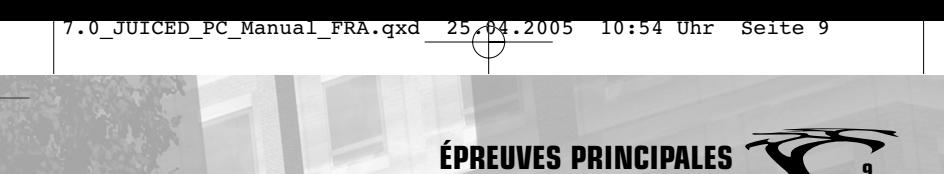

**COURSE SUR CIRCUIT** Chaque quartier de la ville compte huit circuits, chacun avec son propre environnement, allant des circuits dans les petites rues des zones résidentielles, aux circuits professionnels hors de la ville. Chaque type de circuit demande un réglage différent de la voiture. Ainsi on règlera différemment la suspension et la boîte de vitesse sur un circuit urbain aux rues étroites que sur un circuit de course.

**COURSE DE TRAJET** Ce type de course consiste à aller du point A au point B le plus vite possible. Par certains côtés cette épreuve est plus dure que les courses sur circuit car elle est plus courte et tu n'as qu'une seule chance pour bien négocier les trajectoires. Chaque environnement comporte deux trajets.

**COURSES DE SPRINT** Tu t'opposes à un maximum de 3 adversaires dans une courte course de dragsters. En sprint la boîte manuelle est obligatoire. Tu devras donc apprendre à passer les vitesses du mieux possible. Attends que l'aiguille du compte-tours atteigne le début de la zone rouge pour passer le rapport supérieur. L'utilisation de la NITRO est essentielle dans les courses de sprint mais il ne faut pas la gaspiller. Ne relâche les gaz que lorsque tu es sûr d'avoir semé tes concurrents. Le sprint se déroule en 3 rounds, il n'est donc pas nécessaire de gagner chaque round pour finir premier.

**FRIME** Fais crier la foule avec tes gris-gris et tes manœuvres de fou. Pour ça tu dois bien t'entraîner afin d'acquérir ces techniques de conduite. Mais ça en vaut la peine car tu battras plus facilement tes adversaires sur circuit et tu feras de meilleurs temps.

Des points sont accordés pour la précision des manœuvres et pour les combinaisons de manœuvres que tu réalises, et également si tu réponds aux demandes de la foule. Une liste des manœuvres est incluse dans ce manuel et les vidéos didacticiel se trouvent à la rubrique **BONUS** du **MENU PRINCIPAL**. La liste suivante décrit les différentes manœuvres.

**VITESSE ÉLEVÉE** Là tu dois utiliser la NITRO le plus possible pour atteindre la vitesse maximum et la tenir le plus longtemps possible.

**DONUT** Ça consiste à faire tourner la voiture sur elle-même. Appuie à fond sur les gaz et tire le frein à main pour engager la rotation. Les voitures à propulsion font des donuts en avant et les tractions des donuts en marche arrière.

**BOOTLEG TURN** C'est tout simplement un demi-tour au frein à main. Accélère un peu et quand la vitesse est stable, tourne à fond et tire le frein à main. L'arrière de la voiture devrait virer. Dès que la voiture a effectué une rotation de 180 degrés, laisse la rouler tout droit. À la fin de la rotation, tu dois avancer pour que ça fonctionne.

**360** Tu dois rouler vite, mais pas trop et tirer le frein à main tout en roulant pour engager le 360. La voiture doit accomplir une rotation de 360 degrés et continuer de rouler dans la même direction qu'au début de la manœuvre. Les techniques diffèrent selon le type de transmission (traction, propulsion, intégrale) et de voiture.

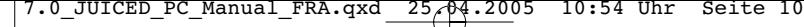

**10**

## **ÉPREUVES PRINCIPALES**

**180** Il s'agit tout simplement d'un demi-tour à grande vitesse, à la différence que tu continues de rouler en marche arrière. Il est très difficile de maîtriser la marche arrière à grande vitesse. Le mieux est d'enchaîner avec un J-turn ou un donut en marche arrière.

**BOOMERANG** Ça commence comme un 360, mais avant d'avoir fait 180 degrés, tu remets la voiture d'un coup sec dans sa ligne.

**J-TURN** Alors que tu roules en marche arrière, tourne le volant à fond et accélère pour que l'avant de la voiture se retrouve dans le sens de la marche.

**TRAVERS** Quand tu approches d'une courbe à grande vitesse, relâche l'accélérateur et tourne vers l'intérieur du virage... la voiture devrait partir en "travers". Appuie sur l'accélérateur pour faire durer le travers.

**TRAVERS NITRO** Manœuvre délicate qui implique l'utilisation de NITRO en même temps que l'accélération pendant le travers.

Il est possible de combiner les manœuvres en un seul mouvement fluide et ainsi gagner plus de points. Voir détails ci-dessous.

**SUPER DONUT** C'est un Bootleg Turn suivi d'un Donut en avant et d'un autre Bootleg Turn. Idéal pour les voitures à propulsion.

**SUPER DONUT MARCHE ARRIÈRE** C'est un 180 D suivi d'un Donut en marche arrière et d'un J-Turn D. Idéal pour les voitures à traction.

**QUAD-BOOTLEG** Il s'agit de quatre Bootleg Turns réussis à la suite.

**DOUBLE 360** Deux 360 à la suite... C'est comme un ballet mais avec des voitures ! **FLIP-FLOP** C'est un 180 suivi d'un J-Turn : comme dans les films !

**DING-DONG** Tu dois faire un Bootleg Turn, accélérer et faire un 180, puis un J-Turn et enfin un Bootleg Turn. C'est du grand art !

**TRAVERS ENCHAÎNÉS** Pour réussir, tu dois trouver quatre virages rapprochés et faire un travers sur chacun d'eux.

**360 VITESSE MAX** Roule à fond et balance un 360.

**180 VITESSE MAX** Roule à fond et envoie un 180. Attention, rappelle-toi que tu ressors de la manœuvre en marche arrière !

**11**

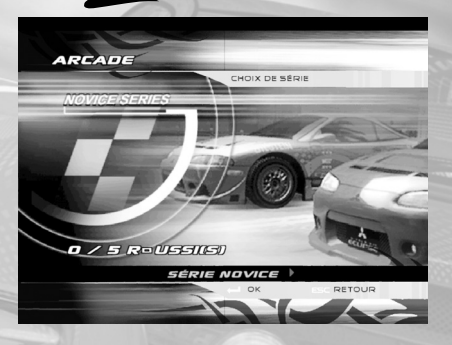

## **MODE PERSONNALISÉ**

Le mode **ARCADE** de JUICED te

**MODE ARCADE**

permettra d'essayer toutes les voitures et les circuits à travers un championnat. Il compte onze Séries, chacune comprenant cinq épreuves (des courses ou des challenges tels que le tour parfait). Il faut terminer et remporter les quatre premières épreuves, dans n'importe quel ordre, pour débloquer la cinquième. En mode ARCADE, les voitures sont déjà modifiées. Pour t'éclater avec le tuning, jette un œil du côté des modes PERSONNALISÉ et CARRIÈRE

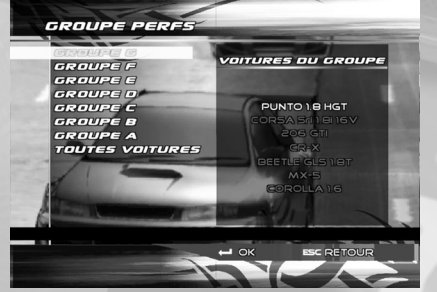

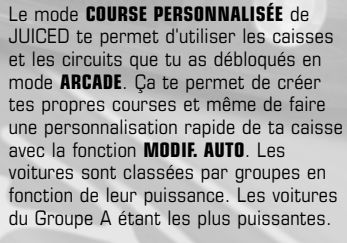

Tiens-toi prêt pour ta première course à Angel City. **BONNE CHANCE !**

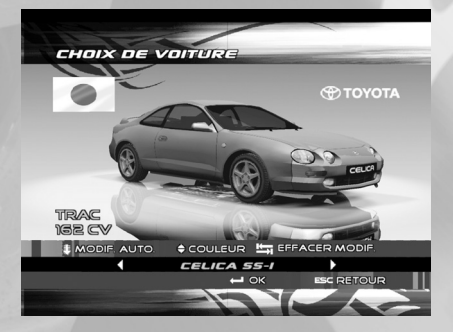

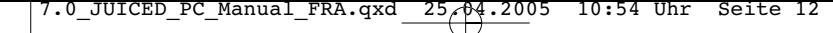

**MODE CARRIÈRE**

C'est le mode de jeu principal de JUICED. Il te fera pénétrer dans un environnement non linéaire dans lequel tu devras non seulement affiner ta technique, mais aussi développer tes propres stratégies pour gagner. C'est le mode Carrière qui fait de JUICED un jeu unique. À partir de ce mode, tu pourras débloquer plus de cinquante véhicules, les modifier, les préparer et accéder à un grand nombre d'épreuves passionnantes.

## **CASH**

**12**

Il y a mille et une façons de se faire du blé, de gagner des caisses et de nouveaux accessoires à Angel City.

Gagner des primes dans les épreuves Gagner ses paris Vendre des voitures à profit (en particulier celles que tu as gagnées dans les courses avec voiture en jeu) Gagner des épreuves sponsorisées Terminer les challenges de bande

## **RESPECT**

Angel City compte huit bandes rivales. Chaque bande t'accorde un niveau de respect qui part de zéro et va croissant. Ce niveau de respect change en fonction de tes performances pendant la partie. Chaque bande te respectera pour des raisons différentes. Par exemple les Urban Maulerz adorent les circuits de course et accorderont plus de respect à un joueur qui remporte des courses sur circuit. Biggi sera plus attentif à tes qualités de sprint et il est à la tête d'A.W.B. à Angel Westside.

Chaque bande doit relever trois challenges spécifiques. De plus, pour terminer le jeu, tu dois gagner le respect maximum de tout le monde et remporter tous les challenges. La barre de progression en haut de l'écran Résumé respect ou Mise à jour respect indique ta progression globale dans le jeu.

En mode Carrière un gros "R" rouge avec un chiffre au dessous apparaît à l'écran. Il représente le respect total gagné ou perdu lors d'une course. Si le chiffre est rouge, tu perds du respect, s'il est vert tu en gagnes. En consultant l'écran Résumé respect ou Mise à jour respect, tu pourras voir les barres de respect pour chaque chef de bande.

Ton score total gagné durant une épreuve sera distribué en fonction des différentes opinions que les chefs de bande se font de toi. Plus la barre augmente et plus tu débloques des droits. Voici comment interpréter le barème des barres de respect. 00

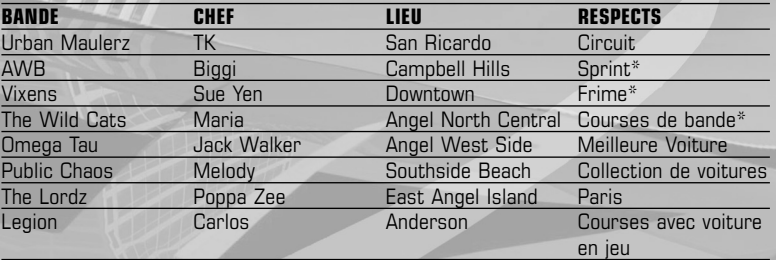

**13**

\* Ces bandes respecteront aussi tes qualités de courses sur circuit si tu n'as pas le droit de courir dans leur quartier.

Tu peux gagner du respect mais tu peux aussi en perdre si tu conduis mal, alors fais gaffe ! En général, il suffit d'être parmi les deux premiers pour gagner du respect. Tu gagnes un bonus de respect si tu gagnes avec une grande avance, mais on t'en enlèvera autant si tu es loin derrière. Jette un coup d'œil sur les types de courses suivants et apprends comment gagner du respect.

#### **CIRCUITS & SPRINTS**

Finis premier ou deuxième dans des courses de trois ou plus pour gagner du respect. Tu en perdras chaque fois que tu finiras dernier ou que tu causeras des accidents.

#### **FRIME**

Plus ton score est élevé, plus tu gagnes de respect. Par contre, plus tu deviens bon et plus il est difficile de grappiller des points de respect supplémentaires. Si tu te plantes, tous les points que tu as gagnés à la sueur de ton front seront effacés, alors conduis "prudemment".

#### **COURSES DE BANDE**

Comme tu progresses, tu vas pouvoir recruter des membres pour ta bande. Participe à des courses de bande et gagne du respect. Les courses de bande sont expliquées en détail plus loin dans ce manuel.

#### **MEILLEURE VOITURE**

Tu gagneras du respect si la valeur de ta meilleure voiture a augmenté depuis la dernière fois qu'une bande t'a vu. Examine tes stats de carrière pour voir les renseignements sur ta meilleure caisse.

#### **COLLECTION DE VOITURES**

Tu gagneras du respect si ta collection de voiture a pris de la valeur depuis la dernière fois qu'une bande t'a vu. En mode **CARRIÈRE**, les voitures sont présentées au **GARAGE** et classées selon leur puissance en chevaux. Une caisse modifiée peut avoir plus de chevaux que son équivalent non modifié et apparaîtra donc plus haut dans la liste. À partir du **MENU PRINCIPAL** du mode **CARRIÈRE**, sélectionne **ATELIER** pour gérer ta collection de voitures.

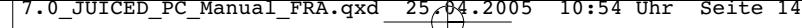

## **MODE CARRIÈRE**

#### **PARIS**

**14**

Plus tu paries sur des courses, plus tu gagnes de respect. Si tu gagnes le pari c'est encore mieux ! Place ta mise avec les autres chefs de bande sur la grille avant une course. Pour qu'ils acceptent ton pari, tu devras avoir gagné leur respect. Tu perdras du respect si tu reviens sur un pari. Place une mise supérieure aux limites du chef de la bande rivale pour gagner un supplément de respect. Si tu ne fais qu'assister à une épreuve, ou si tu regardes tes pilotes courir pour toi, tu peux miser sur une personne ou sur une équipe. Pour accéder au menu des paris, sélectionne le pilote choisi dans la **GRILLE DE DÉPART**. Place ta mise, puis installe-toi et regarde la course.

#### **VOITURE EN JEU**

Tu gagneras des points de respect supplémentaires si tu gagnes des courses avec voiture en jeu. Ces courses peuvent être organisées via ton téléphone portable. Plus loin dans le jeu tu recevras des appels de tes rivaux qui te mettront au défi de jouer ta voiture dans une course.

#### **DÉGÂTS**

Si tu défonces la caisse d'une bande rivale pendant une course, tu perdras du respect vis-àvis de cette bande. Remarque bien que tu peux gagner ou perdre du respect de la part des équipes qui assistent à l'épreuve, et pas seulement de celles qui organisent l'épreuve.

#### **DROITS**

Chaque équipe t'accorde différents droits en fonction du respect qu'elles ont pour toi. Donc, en progressant dans le jeu, chaque bande t'indiquera ce qu'elle pense de toi en te donnant ou en t'enlevant des points de respect selon tes actions et selon les préférences des bandes. Débloquer des droits ouvre le jeu, ce qui signifie que tu dois exceller dans tous les domaines de la compétition.

#### **100 ET + PUBLIC :**

Tu as le droit d'assister aux épreuves organisées par cette bande mais **PAS** de courir. Tu peux parier sur les courses quand tu es spectateur. Si tu es présent, les bandes rivales observeront ta meilleure caisse et ta collection et t'accorderont des points le cas échéant.

#### **300 et + COURIR :**

Tu as le droit d'assister et de participer à une course.

#### **600 et + PARIER VOITURE :**

Tu peux organiser un challenge non officiel avec voiture en jeu avec les chefs de bande.

#### **1000 et + ORGANISER :**

Tu as maintenant le droit d'organiser tes propres épreuves sur le territoire de cette bande.

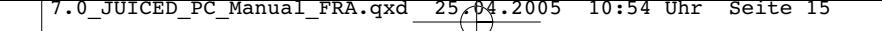

# **15**

## **COMPORTEMENT VARIABLE DU PILOTE**

Quand tu paries contre d'autres pilotes ou lorsqu'il y a une voiture en jeu, le comportement de l'autre pilote peut varier. Par exemple, si tu fais monter un pari, ton concurrent se battra plus âprement... ce qui est logique puisqu'il a plus à perdre ! Si tu participes à une course avec voiture en jeu, c'est pareil, alors tiens-toi prêt à en baver si tu fais monter les enchères !

#### **SYSTÈME DISTRESS**

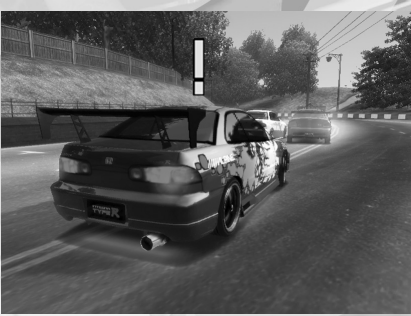

Le point d'exclamation indique qu'un pilote est stressé et susceptible de faire une erreur.

Dans JUICED il faut non seulement bien conduire mais aussi éviter les dégâts à tout prix. Si tu abîmes ta caisse, tu dois la réparer et ça coûte de l'argent. Tu perdras du respect si tu abîmes les voitures des autres concurrents. JUICED est doté du système DIStress© qui simule le fait qu'un adversaire puisse commettre des erreurs en fonction de son niveau et de son degré de stress. Si un point d'exclamation apparaît au dessus de la voiture d'un concurrent alors que tu lui colles au train, attends-toi à ce qu'il fasse une bourde. Ils n'en commettront pas à tous les coups. Les pilotes plus expérimentés garderont leur sang froid plus longtemps. Ça te permet de jouer tactique. Appuyer sur les **touches A** et **Z** pendant une course met en surbrillance le nom du pilote et son niveau de stress. Jaune signifie calme, orange, agité et rouge c'est la panique. Quand les indicateurs clignotent, les problèmes ne sont jamais bien loin.

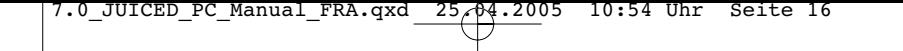

#### **COURSES DE BANDE**

**16**

**MODE CARRIÈRE**

D'autres pilotes peuvent envoyer des **SMS** sur ton **PORTABLE** pour rejoindre ta bande. Si tu les engages, ils auront besoin d'une bonne caisse pour courir. Pour pouvoir participer à une course de bande, tu dois posséder au moins deux voitures de la même catégorie et assez de pilotes. Pendant la création de l'épreuve, tu peux choisir les voitures, les pilotes et enfin décider qui conduira quelle voiture. Lorsque tu montes ton équipe, il est intéressant d'inscrire tes pilotes mais pas toi. Ainsi, en les contrôlant de l'extérieur tu peux mieux analyser leurs qualités et voir si la voiture que tu leur as fournie leur convient. Différentes combinaisons de pilotes et de voitures peuvent produire des résultats très différents.

La première bande dont toutes les voitures ont franchi la ligne d'arrivée remporte la course.

#### **COMMANDES DE BANDE**

En course de bande, tu peux contrôler stratégiquement l'agressivité des membres de ton équipe pendant la course. Utilise les commandes suivantes pour changer le degré d'agressivité de chaque pilote parmi haut, moyen et bas.

**COMMANDES PILOTE 1** Touches A et Z

**COMMANDES PILOTE 2**  Touches Q et S

**COMMANDES PILOTE 3** Touches W et X

**AGRESSIVITÉ ÉLEVÉE** - le pilote va rouler à tombeau ouvert et avec l'agressivité maximum. Mais à grande vitesse il sera plus facilement stressé et commettra plus d'erreurs.

**AGRESSIVITÉ MOYENNE** – le pilote va essayer de maintenir sa position. Idéal si tu as un deuxième pilote en tête et que tu souhaites protéger sa position en faisant écran. En plus, le pilote retrouvera son calme s'il était stressé.

**AGRESSIVITÉ FAIBLE** – le pilote se laissera distancer et abandonnera le peloton. Cependant, s'il était stressé, il devrait retrouver rapidement ses esprits.

Il faut de l'entraînement pour parfaire sa stratégie de course de bande. Ta stratégie pourra varier en fonction du nombre d'équipiers que tu fais courir et de ton éventuelle participation à la course. Tu remarqueras que plus ton équipe a d'expérience et plus ses membres pourront conduire en agressivité élevée pendant longtemps avant d'être stressés. De plus ils récupèreront plus rapidement d'un état de stress.

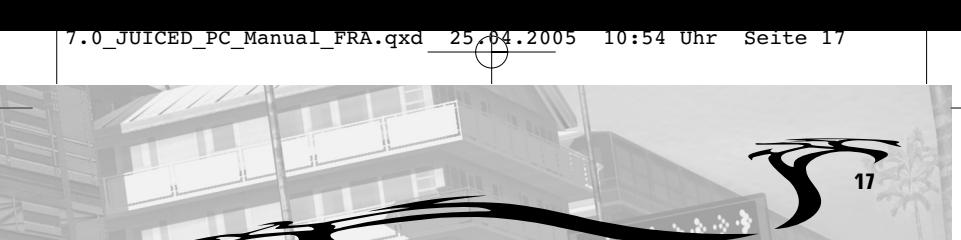

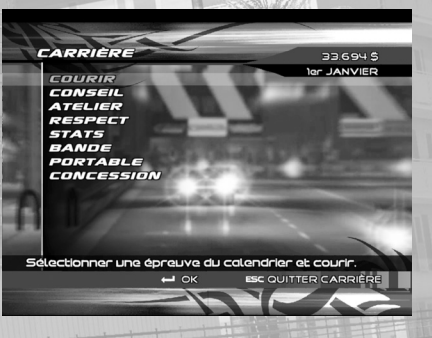

**MENU PRINCIPAL DU MODE CARRIÈRE**

#### **EN VOITURE !**

Consulte le **CALENDRIER DES ÉPREUVES** pour être au courant des nombreuses épreuves de courses de rue qui se dérouleront à Angel City. Toi et ta bande n'êtes pas obligés de participer à toutes les épreuves du calendrier. Cependant, les quartiers et les épreuves que tu fréquentes auront un impact sur les facteurs de respect des différentes équipes.

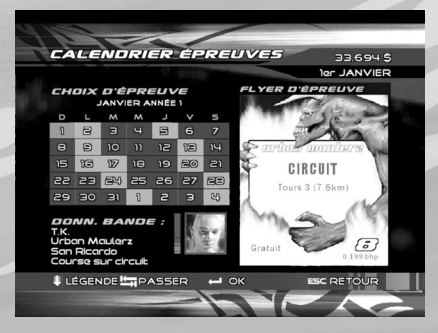

#### **CALENDRIER DES ÉPREUVES**

Ici tu peux choisir une épreuve, voir le flyer de l'épreuve et la bande qui organise l'épreuve.

Le menu principal du mode carrière

Il y a 3 différents types d'épreuves affichés dans le CALENDRIER DES ÉPREUVES. Des épreuves sont ajoutées si ton degré de respect s'améliore, si ta réserve de cash augmente ou si ta collection de voitures s'agrandit. Tu n'as pas besoin de participer à toutes les épreuves du calendrier, tu fais ce que tu veux. Les épreuves ont un code de couleur :

**BLEU** – Indique le jour actuel sur le calendrier.

**VERT** – Une épreuve à laquelle tu peux participer

**JAUNE** – Une épreuve à laquelle tu peux assister ou parier sans y participer. Assiste à ces épreuves pour gagner du cash ou pour voir rouler des caisses d'une catégorie que tu n'as pas encore débloquée.

**ROUGE** – Épreuves auxquelles tu ne peux pas assister par manque de cash ou de respect.

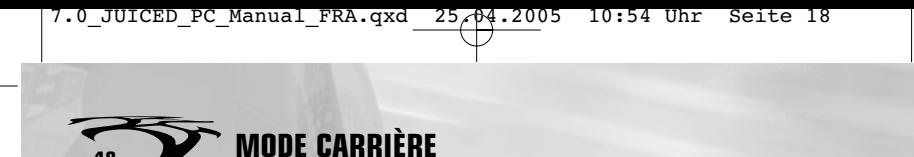

Un flyer sera affiché pour chaque épreuve sur le calendrier. Le flyer contient toutes les informations sur l'épreuve : le lieu, le type de course, la catégorie de voiture, la distance, etc.

**ORGANISER DES ÉPREUVES** – Tu peux organiser tes propres épreuves dans un jour vide du calendrier. Sélectionne le jour vide et crée ta propre épreuve personnalisée. Tu peux organiser une épreuve sur ton territoire "Super-speedway" ou sur celui de n'importe quelle bande avec qui tu as obtenu le droit d'organiser.

**ÉPREUVES SPONSORISÉES** – Épreuves d'élite sponsorisées par des constructeurs avec au menu des circuits plus longs et des prix de grande valeur dont de très précieuses modifs "prototypes" pour la bande gagnante.

**ÉPREUVE SPÉCIALE** – Certaines épreuves ont des critères d'admission tels que l'origine de la voiture, le constructeur et même des épreuves pour prototypes seulement.

**VOITURE EN JEU** – Le fin du fin de la course : tu pars en un contre un avec un chef de bande rivale et le gagnant se casse avec la caisse du perdant.

**COURSES DE BANDE** – Pour participer à ces courses, tu devras recruter une équipe et fournir une voiture adaptée à chacun des membres. Tu peux recruter jusqu'à trois pilotes de rue dans ta bande. La première bande dont toutes les voitures ont franchi la ligne d'arrivée gagne.

#### **CONSEILS**

**18**

T'es bloqué ? Utilise le système de conseil ! Ce système analysera ton statut et te suggérera la meilleure chose à faire pour que tu progresses dans le jeu. Évidemment t'es pas obligé de suivre les conseils !

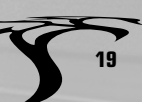

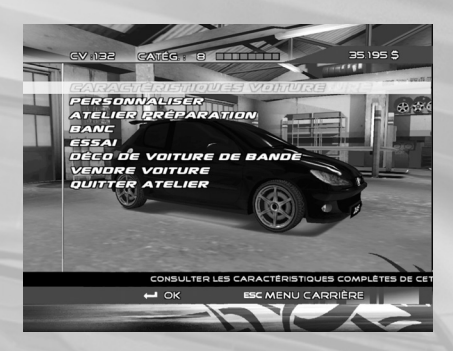

Ici tu peux voir toutes les voitures que tu possèdes, classées par ordre de puissance (en CV). Tu devras posséder plusieurs caisses pour avoir la bonne voiture pour chaque épreuve.

Entre dans **L'ATELIER** et choisis la caisse que tu veux modifier à partir de la liste. Puis sélectionne **PERSONNALISER** pour la modifier. Quatre modifs de performance sont disponibles : "niveau 1", "niveau 2" "niveau 3" et "prototype". Les modifs de performance sont débloquées au fur et à mesure que tu participes à des courses et que tu gagnes. Les modifs "Proto" ne peuvent être débloquées qu'en remportant des épreuves sponsorisées. Il y a trois domaines de modification : performance, apparence et peinture.

#### **RÉPARATION/ENTRETIEN**

**ATELIER**

 $\boldsymbol{\mathscr{Z}}$ 

Pendant les épreuves, les pneus et les freins s'usent et les réserves de **NITRO** s'épuisent. Tout ça peut être remplacé à **L'ATELIER** pour un certain prix. Si la carrosserie est endommagée, c'est ici qu'elle sera réparée après une épreuve. Ces commandes ne seront visibles que si une réparation est nécessaire. Les autres menus resteront inaccessibles tant que la facture n'aura pas été réglée.

#### **CARACTÉRISTIQUES VOITURE**

Affiche la liste complète des modifs de ta voiture. Cet écran met également en évidence les améliorations disponibles.

#### **PERSONNALISER – PERFORMANCE**

Ces réglages te permettent d'améliorer les performances et la tenue de route de ta caisse. Garde à l'esprit qu'en améliorant les perfs d'une voiture, tu peux passer du haut d'une catégorie au bas de la catégorie supérieure. Tu peux utiliser le système de gestion du moteur pour réduire les performances et ainsi rester dans les limites de la catégorie inférieure.

**SYSTÈME D'ADMISSION** – Des filtres à air améliorés augmentent la puissance. Ils doivent être utilisés avec un système d'échappement amélioré.

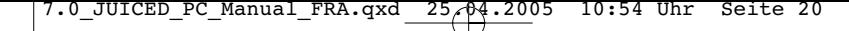

**MODE CARRIÈRE**

**20**

**SUSPENSIONS** – Des suspensions plus dures et de meilleure qualité améliorent la tenue de route, le freinage, et l'accroche dans les courbes.

**HAUTEUR DE CAISSE** – Abaisser la caisse aide à réduire le roulis et en plus ça en jette !

**SYSTÈME D'ÉCHAPPEMENT** – Améliore la puissance et le couple et en plus ta caisse change de musique !

**ÉTAGEMENT DE BOÎTE** – Règle les rapports pour favoriser soit la vitesse de pointe, soit l'accélération. **TRUC** : favorise l'accélération sur les petits circuits et la vitesse sur les grands.

**FREINS** – Les voitures puissantes ont besoin de freins améliorés pour garder le contrôle dans les virages. **TRUC** : freine avant d'entrer dans les courbes plutôt que pendant pour éviter de perdre le contrôle.

**PNEUS** – Les pneus les plus chers offrent une meilleure adhérence et une meilleure usure. **TRUC** : les pneus qui accrochent moins peuvent être utiles pour les techniques de Frime mais seront pénalisants sur un circuit de course mouillé.

**TURBO** – Améliore l'accélération comme le démontre la nette augmentation de la puissance et du couple en test sur **BANC**. **TRUC** : il est possible d'exploser son turbo avec une conduite agressive.

**NITRO** – Un système d'injection de gaz relativement bon marché qui procure un énorme surplus d'accélération pendant un court laps de temps. **TRUC** : la **NITRO** est vitale dans les épreuves de Sprint.

**SYSTÈME DE GESTION DU MOTEUR** – Règle précisément la puissance (en CV) du moteur au plus proche de la limite d'une catégorie. **TRUC** : si tu règles ta caisse de sorte qu'elle passe du haut d'une catégorie au bas de la catégorie supérieure, alors utilise le Système de gestion du moteur pour réduire les performances et rester en haut de la catégorie, ce qui est toujours mieux.

#### **PERSONNALISER LA CARROSSERIE**

Tu n'iras pas loin dans les courses de rue si tu n'apprends pas à modifier l'apparence de ta caisse. Le tuning est une forme d'art, et tous les outils nécessaires sont disponibles à **L'ATELIER**.

**PARE-CHOCS AVANT** – Les pare-chocs améliorent l'appui et la tenue de route, mais limitent un peu la vitesse max.

**CAPOT** – Certains types de capot ont une fonction purement esthétique tandis que les capots en fibre de carbone allègent la voiture et sont les plus respectés.

**JANTES** - De nouvelles jantes et tu augmentes tes points de respect de style.

**JUPES LATÉRALES** – Les jupes améliorent l'appui et la tenue de route.

**SPOILER ARRIÈRE** – Choisis parmi une gamme de spoilers standards ou spécifiques à une voiture. Chaque spoiler augmente l'appui et améliore la tenue de route.

**21**

**PARE-CHOCS ARRIÈRE** - Les pare-chocs améliorent l'appui et la tenue de route, mais limitent un peu la vitesse max.

**STICKERS** – Un grand choix de motifs, différents vinyles de base avec toute une gamme de couleurs. Les thèmes à l'aérographe sont plus chers mais mieux notés.

**RETIRER LES STICKERS DE SPONSORS** – Tout le monde ne veut pas crier sur tous les toits ce qu'il a sous le capot. Alors voici comment tu peux retirer les logos de performance de ta caisse.

**TINTER** – Plus tes vitres seront opaques et plus du gagneras du respect pour le style.

**NÉONS** – Des néons lumineux t'aident à te faire remarquer, mais ils peuvent casser pendant une course.

**CADRANS** – Assortis la couleur de tes cadrans avec celle de ta carrosserie pour gagner du respect.

**ÉLÉMENTS AUDIO** – Gagne du respect en installant du gros son dans ta caisse.

**AVERTISSEUR** – Modifie le son de ton klaxon (pratique pour taquiner les autres joueurs en ligne).

#### **ATELIER DE PEINTURE**

Crée des peintures complexes en combinant couleurs de Base, Métallisée et Nacrée. Pour recréer un type de couleur, note ses références (X, Y).

**COULEUR DE BASE** – Choisis la couleur de base pour ta caisse au prix indiqué.

**COULEUR MÉTALLISÉE** – Donne un aspect métallisé à ta caisse pour le prix indiqué. Change "l'intensité" pour une finition plus ou moins métallisée.

**COULEUR NACRÉE** – Une finition spéciale qui change entre deux couleurs suivant l'angle de vue. Changer "l'intensité" diminue la couleur dominante.

**COULEUR DES JANTES** – Ajoute ta petite touche finale en assortissant la couleur de tes jantes avec celle de ta caisse.

#### **TRUC :**

recolorer sa caisse peut être une opération très coûteuse. Gagne quelques courses avec une caisse bien réglée avant de tout claquer dans la peinture !

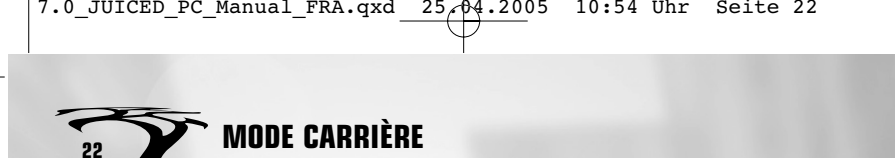

## **L'ATELIER DE PRÉPARATION**

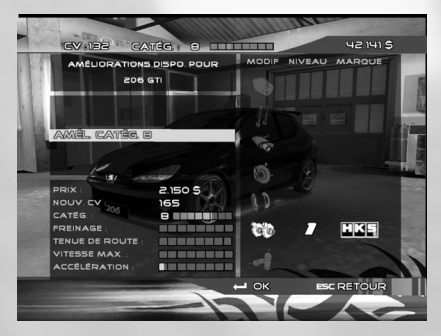

L'Atelier de préparation est un moyen rapide de préparer sa caisse.

Tu peux choisir des modifications à la carte ou sélectionner l'Atelier de préparation qui t'offrira toute une gamme de modifs présélectionnées à installer sur ta caisse. Ces packs ont l'avantage d'indiquer clairement à quelle catégorie la caisse appartiendra après les modifs. Toujours faire attention que la caisse soit plus près de la limite supérieure d'une catégorie.

#### **BANC D'ESSAI**

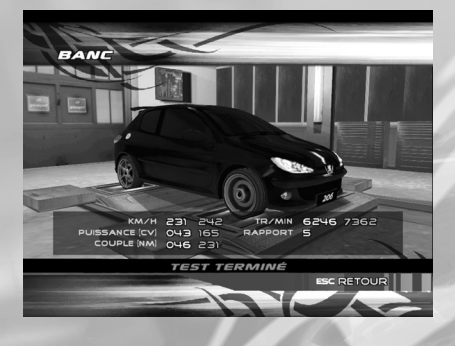

Utilise le banc d'essai pour vérifier les améliorations de perf de ta caisse.

Le banc compare les perfs de ta caisse avant et après modification. Quand tu achètes une voiture, teste-la sur le banc, fais tes modifs et teste-la à nouveau.

# **23**

#### **ESSAI**

Quand tu modifies la puissance et la tenue de route, tu as intérêt à effectuer un essai sur route avant d'entrer dans la compétition pour bien sentir la différence. Fais bien gaffe de ne pas abîmer ta caisse étant donné que tu devras payer les réparations.

#### **DÉCO DE VOITURE DE BANDE**

 $\boldsymbol{\mathscr{Z}}$ 

Ici tu peux enregistrer l'apparence de ta caisse. Si tu veux que toutes tes caisses aient la même apparence, utilise cette option.

#### **VENDRE VOITURE**

Choisis cette option pour vendre ta bagnole. Au fait, tu ne peux avoir que 55 caisses dans ta collection.

#### **QUITTER L'ATELIER**

Retourne au menu principal du mode Carrière.

#### **RESPECT**

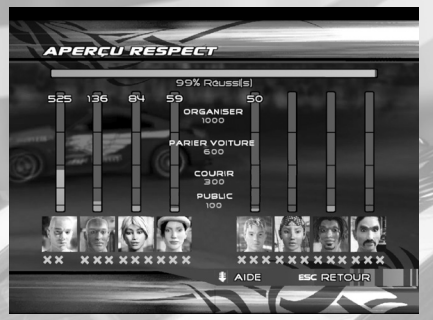

Les barres verticales indiquent le respect des bandes, la ligne du bas indique les challenges remportés et la barre horizontale représente la progression totale dans le jeu.

Choisis cette option pour avoir une vue d'ensemble du respect que tu inspires à Angel City. Pour finir le jeu, tu dois obtenir le respect total de chaque bande et avoir terminé tous les challenges de bande.

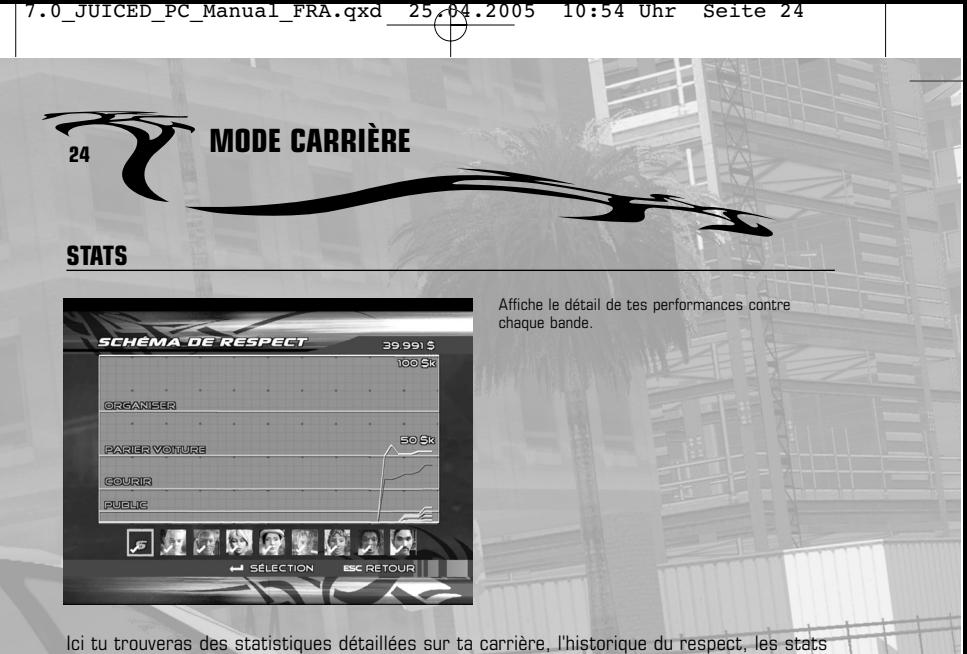

des caisses et bien plus encore.

Ŧ

## **BANDE**

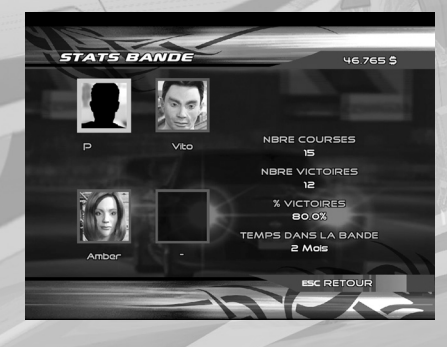

Cette option te permet de consulter les infos relatives aux membres de ta bande.

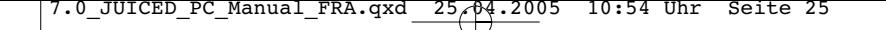

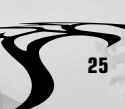

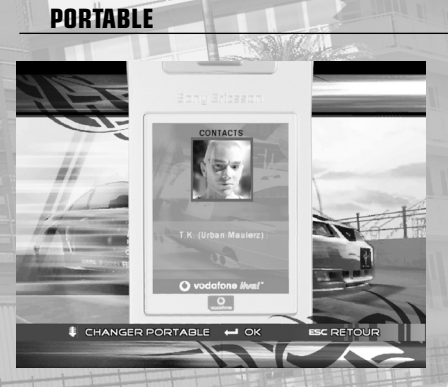

Une fois que tu as fait un pari avec chef de bande, il t'appellera.

Crée une liste de contacts sur ton **PORTABLE** en pariant avec des chefs rivaux, puis appelleles pour les défier ou pour organiser une course avec voiture en jeu. Chaque bande a ses trois challenges préférés, dont certains nécessitent des voitures spécifiques. Pour gagner un maximum de respect, tu devras finir tous les challenges. Jette un œil à ta progression dans l'écran **ÉTAT RESPECT** : les petites croix correspondant à la barre de respect concernée se transforment en "✓" à chaque challenge remporté.

## **CONCESSION**

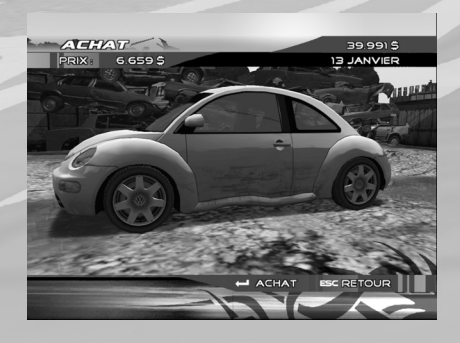

Les voitures neuves sont disponibles en salle d'expo et les voitures d'occasion chez les concessionnaires ou dans les casses.

**CONCESSION** – tu peux y voir toutes les caisses actuellement disponibles sur les marchés du neuf et de l'occase à Angel City. Les voitures sont classées selon leur puissance (en CV). Tu auras le choix entre des caisses neuves, d'occase (mais en bon état) ou des

épaves. Les voitures neuves ont de meilleures perfs dès le départ et gardent leur valeur plus longtemps. Dès qu'une nouvelle voiture sort sur le marché, ton concessionnaire te contactera sur ton **PORTABLE**.

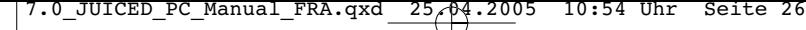

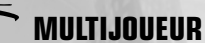

#### **LAN**

**26**

Relie jusqu'à 6 ordinateurs via à un réseau local (LAN) et crée une partie personnalisée en utilisant n'importe quels véhicules, circuit ou tracé d'Angel City. Il faut un DVD de JUICED par ordinateur pour jouer en réseau local.

#### **EN LIGNE**

Le meilleur d'Angel City t'attend en ligne où ses courses de rue te tendent les bras. Cours juste pour le fun en course **PERSONNALISÉE** en ligne ou emmène ta **CARRIÈRE**, ta bande et ta collection de voitures dans les rues pour vivre l'expérience ultime en ligne.

## **INSTALLATION**

Tu dois posséder une connexion Internet analogique (par modem) ou haut débit. Configure ta connexion Internet en suivant les instructions données par ton fournisseur d'accès à Internet.

#### **GAMESPY**

Tu auras besoin d'un profil GameSpy pour jouer à JUICED en ligne. JUICED utilise GameSpy **(www.gamespy.com)** pour créer les parties PC en ligne. Avant de créer un nouveau profil ou d'en utiliser un existant, tu dois accepter le contrat de licence d'utilisateur final (CLUF) pour continuer.

#### **CRÉER UN PROFIL GAMESPY**

Pour créer un nouveau profil GameSpy, tu devras fournir :

- **SURNOM** (vingt caractères maximum)
- **E-MAIL** (cinquante caractères maximum)
- **MOT DE PASSE** (qui devra être vérifié)

Pour plus d'informations à propos de GameSpy, consulte le site **www.gamespy.com**. Une fois que ton nouveau profil est créé, choisis **UTILISER PROFIL EXISTANT** pour te connecter à GameSpy.

## **PARTIES EN LIGNE**

#### **CONNEXION RAPIDE**

Trouve et rejoins une partie **PERSONNALISÉE** ou **CARRIÈRE** basée sur les critères que tu as sélectionnés. Choisis **ENVOYER** quand tu as configuré tes options. Si aucune correspondance n'est trouvée, tu peux créer une nouvelle partie en utilisant les critères que tu as choisis.

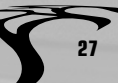

#### **RECHERCHER**

Affiche une liste de parties **PERSONNALISÉES** ou **CARRIÈRE** actives basées sur les critères choisis.

#### **CRÉER**

Crée une nouvelle partie **PERSONNALISÉE** ou **CARRIÈRE** basée sur les critères que tu as choisis. Remarque : pour rejoindre ou créer une partie **CARRIÈRE** en ligne, tu dois d'abord avoir sauvegardé une **CARRIÈRE** (avec une voiture dans le garage) hors ligne.

#### **AMIS**

Consulte le statut de tes amis en ligne.

#### **TABLEAU DES SCORES**

Accède au TABLEAU DES SCORES en ligne qui affiche :

- **CLASSEMENT MONDIAL** ton classement global avec JUICED.
- **MEILLEUR TEMPS AU TOUR** le meilleur temps au tour pour chaque circuit et tracé.
- **MEILLEUR SCORE FRIME** le meilleur score de frime pour chaque circuit.
- **VOITURES EN JEU** gains, pertes et cash accumulé.

#### **OPTIONS EN LIGNE**

Les options diffèrent si tu choisis Connexion Rapide, Rechercher ou Créer dans le menu en ligne. Quel que soit ton choix, tu pourras ensuite sélectionner des courses Personnalisées ou Carrière.

#### **OPTIONS PARTIES PERSONNALISÉES**

Les parties **PERSONNALISÉES** peuvent être créées en utilisant n'importe quels véhicules, circuits ou tracés d'Angel City. Les paramètres configurables pour les parties **PERSONNALISÉES** sont :

#### **ACCÈS**

Lorsque tu crées une partie personnalisée, choisis si tu veux que la partie soit publique (ouverte à tous) ou privée (seuls les amis invités peuvent jouer).

#### **JOUEURS MIN**

Entre 1 et 5 joueurs.

#### **ÉTAT PARTIE**

Quelconque (si cela t'est égal), En attente ou En course.

#### **MODIFS AUTORISÉES**

Autorise ou non les caisses modifiées.

#### **COLLISION**

Autorise ou non les collisions. Désactive-les en cas de ralentissements dus au réseau.

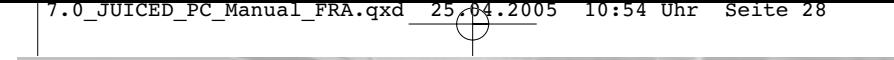

# **MULTIJOUEUR**

#### **ONLINE CAREER OPTIONS**

Dans le mode **CARRIÈRE** en ligne, tu peux utiliser ta **CARRIÈRE** et ta **COLLECTION** de voitures obtenues hors ligne. Remarque : tu dois déjà avoir créé une carrière hors ligne pour pouvoir y jouer en ligne. De même, avant de s'engager dans un challenge Voiture en jeu, sache que tout changement fait à ta **COLLECTION** en ligne affectera ta **COLLECTION** hors ligne. Les paramètres configurables pour les parties en mode **CARRIÈRE** sont les suivants :

#### **ACCÈS**

**28**

Lorsque tu crées une partie Carrière, choisis si tu veux que la partie soit publique (ouverte à tous) ou privée (seuls les amis invités peuvent jouer).

#### **JOUEURS MIN**

Entre 1 et 5 joueurs.

#### **ÉTAT PARTIE**

Quelconque (si cela t'est égal), En attente ou En course.

#### **COURSE ÉQUIPE**

Cours en solo ou avec ta **BANDE** en ligne et participe aux différentes courses d'équipe.

#### **CATÉGORIE VOITURE SUPÉRIEURE**

Définis la catégorie maximum des voitures (basée sur la puissance en CV) pouvant particper à la course.

#### **CATÉGORIE VOITURE INFÉRIEURE**

Définis la catégorie minimum des voitures (basée sur la puissance en CV) pouvant particper à la course.

#### **TYPE CRITÈRES VOITURE**

Critères pour les voitures limitant l'accès aux courses : aucun, par territoire, par constructeur.

#### **CRITÈRES VOITURES**

Critères limitant l'accès des voitures : Territoire – Tous, Japon, USA, Europe Constructeur – Tous, Honda, Toyota, Mitsubishi, Mazda, Nissan, Subaru, Ford, Fiat, Volkswagen, Peugeot, Renault, Vauxhall, Chevrolet, AC, Pontiac, Dodge, Holden.

#### **ÉPREUVE VOITURE EN JEU**

Autorise les courses avec voiture en jeu en ligne et tente de gagner la voiture de ton adversaire. Remarque : les courses avec voiture en jeu en ligne n'acceptent que deux joueurs (toi et ton adversaire). Donc le paramètre Joueurs min doit être de 2.

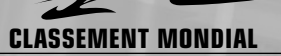

Ton classement par rapport aux autres joueurs dans le monde est déterminé par tes performances en ligne. Le nombre de courses auxquelles tu as participé est également affiché. Ton classement est basé sur les points que tu as gagnés, et ceux-ci sont calculés en fonction de la qualité ou du nombre de tes opposants. Par exemple, si tu bats quelqu'un qui est beaucoup mieux classé que toi, tu pourras marquer jusqu'à dix points. Mais si tu perds, alors le nombre de points que le gagnant a marqué sera déduit de tes points. Participer à une course avec plus de joueurs augmente le potentiel de points que tu peux gagner. Battre 5 personnes te fera gagner 5 fois plus de points que si tu en avais battu une seule. Mais attention, car si tu perds contre 5 personnes, tu perds 5 fois plus de points !

**29**

## **CARACTÉRISTIQUES UNIQUES EN LIGNE**

JUICED se démarque grâce à sa possibilité unique d'influencer le record mondial à partir du mode un joueur ! Eh oui, t'as bien lu ! Même si tu fais une partie en solo, tu peux établir un record du tour en ligne ! Il te suffit de te connecter avant de jouer en mode un joueur. Ensuite tu pourras défier les records du monde tout en faisant progresser ta carrière ! En plus, tes amis en ligne pourront te contacter en t'envoyant des invitations à des courses.

## **TRICHES**

Les triches seront accessibles au public après la sortie de JUICED. Visite le site officiel, www.juiced-racing.com pour plus d'informations.

**CRÉDITS**

#### **Juice Games Ltd.**

**30**

**Managing Director:** Colin Bell

**Studio Director:** Don Whiteford

**Director:** Tim Preece

**Project Manager:** Stephen Powell

**Lead Designer:** Richard Badger

**Game Design:** Steve Hunt Don Whiteford Andy Bate Stephen Powell

**Technology Manager / Programmer:** Rob Anderson

#### **Programming:**

Mark Williams Jamie Campbell Pete Memmott Stephen Powell Richard Badger Mat Draper Steve Hunt Noel Austin Ian Moran

**Lead Artist:** Andy Bate

**Lead World Artist:** Rich Thomas

**World Artists:** Donna Jennett Rob Jiménez-Owen Simon Leedham Dave Ambler

**Lead Vehicle Artist:** Matt Green

**Vehicle Artists:** Andi Entwictle Matt Brussels

**Character Artists:** Rod Edwards Paul Dolan

**User Interface Artists:** Donna Jennet Simon Leedham

**Internal QA:** Gavin Clark Stu Clenton

**Juice Games Thanks:** Paul Keast Claire Williams Ben Christey Joe Birkett

Dan Nuttall John McGowan Craig Grounsell Derek Johnson Adrian Page Tyronne Bramley Julia Young Jackie Bell Tom Bell Sam Whiteford Elliot Ormesher Mike Engstrom James Dima

**Juice Games Special Thanks:** To all our families for their support

**In Memory of:** Paulo 'RACERX2K' Jenkins 6/18/78 - 5/15/04 'Never to be forgotten'

#### **THQ Product Development**

**Director, Project Management, Europe:** Roger Carpenter

**Assistant Project Manager:** Damian Finn

**Executive Vice President Worldwide Studios:** Jack Sorensen

**Vice President Product Development:** Philip Holt

**Head of Product Development Europe:** Mike Gamble

**Senior Vice President of Business Development:** Dan Kelly

**Director, Business Development, Europe:** Andrew Walker

**Submissions Manager:** Florence Kum

**Assistant Submissions Coordinator:** Simon Deal

#### **THQ Global Marketing**

**Senior Vice President, Worldwide Marketing:** Peter Dille

**Director, Global Brand Management:** Michael Pattison

**Global Brand Manager:** Pete Murphy

**Assistant Global Brand Manager:** Julien Socquet-Clerc

┯

**Senior Project Manager, Art:** Till Enzmann

**DTP Operator (ICD)** Anja Untiet Detlef Tapper Dirk Offenberg Jens Spangenberg Ramona Sackers Ramona Stell

**Director of Localization:** Susanne Dieck

**Localization Engineer:** Bernd Kurtz

**Localization Coordinator:** Andreas Herbertz

**Product Managers, USA:** Dave Mille Rocco Scandizzo

**Associate PR Manager, USA:** Rob Cassel

**Marketing Director, UK:** Richard Williams

**Product Marketing Manager, UK & Export:** Jon Rooke

**Marketing Executive, UK & Export:** Elizabeth Blackman

**PR Manager, UK & Export:** Greg Jones Helen Jones

**Online Marketing, UK:** Huw Beynon

**Export Sales Manager, UK:** Gayle Shepherd

**Marketing Director, Germany:** Paul Ashcroft

**Head of Product Management, Germany:** Christina Ettelbrück

**Assistant Product Manager, Germany:** Bettina Nonn

**Head of PR, Germany:** Georg Reckenthäler

**PR Manager, Germany:** Jochen Langenbach

**Marketing Director, Asia Pacific:** Mike Kolodzinski

**Product Manager, Asia Pacific:** Jon Rowe

**PR & Promotions Co-Ordinator, Asia Pacific:** Ben Pollock

**Product Manager, France :** Benoit Bohet

**PR Manager, France :** Aurelie Le Jollec

#### **PR Manager, Spain:** Jorge Nicolas Vazquez

#### **THQ Thanks:**

Brian Farrell Germaine Gioia Leslie Brown Brandy A. Carrillo Jenni Carlson Debbie Fingerman Wendy Dormer Duncan Kershaw Phil Wright Iain Riches Kish Hirani Dan Golding Pierre Hintze Barbara Chapman

#### **THQ Special Thanks:**

To everybody that has been involved in the making of "JUICED" in the past, present or future… you know who you are!

#### **THQ QA**

**Director, Quality Assurance:** Monica Vallejo

**QA Manager:** Mario Waibel

**Test Supervisor:** Travisty Tholen

**Test Leads:** Ryan 'The Kid' Rothenberger Luis 'Woody' Sanchez Danny "The Limey" Smith Mark "Tequila Spud" Wagman

#### **Testers:** Carlos 'Vokaino' Aguilar Scott 'Parnelli' Allman T.Ryan 'The Pouch' Arnold Philip 'Alien Jackal' Bailey Jonathan Bloch Adam 'Morphius' Bruno Jason Burchfield Alberto 'QA Analyst' Campo 'Lil' Jay Chavengpoj David 'Minkster' Choe Natasha Clarke Tim 'Big Daddy T' Flanagan Steven 'Rukio' French Jonathan Gill Michele 'Mochi' Hunt Chase 'It was an accident' Jentz Michael 'The Show' Lee" Sam 'Grits N' Gravy' Martin 'Le Fantome' Sergio Mimikos Hugh 'Hughbacca' Mitchell Marcus 'KIMIRION' Morgan Wesley 'Ilpster' Morris

Chris 'Wallrider' Olander Joseph 'JJ' Pearson Greg 'The Hammer' Platt Matt 'a donf' Rappaport Jim Ritchie Brigido 'B-Rod' Rodriguez Mayra 'Boo' Serpa Jeff 'JTek' Srisathapat Edwin 'Fast Eddie' Stalter Eric 'Shamm' Watson Zachary Wedgeworth David 'SchuleMeister' Wilson

#### **First Party Supervisor:**

Keith Michaelis Ian Sedensky

#### **First Party Specialists:**

Matt Ames Lori Arrowood Marc Durrant Arielle Jayme Alexis Ladd Jeremy Moseley Michael Ricco Warren Wong

**QA Technicians:** James Krenz

Richard Jones

**Mastering Lab Technicians:** Charles Batarse Glen Peters Anthony Dunnet

**Database Applications Engineer:** Jason Roberts

**Game Evaluation Team:** Sean Heffron Scott Frazier Matt Elzie

**Benfield Sports International Licensing Agency www.bsigroup.tv** 

Russell Murphy John Postlethwaite Nicola Sands

#### **Babel Media Ltd**

Adam Chapman David Lawson Sergio Massabò Anna Sjöström

#### **Babel QA team:**

Sophie Krauss Maria Sanchez Nick Schaefer Lucia Zamuner **Sound Design by Bob & Barn Ltd.**

**Sound Supervisors:** Andrew Barnabas and Paul Arnold

## **CRÉDITS <sup>31</sup>**

**Sound Designers:** Dave Sullivan and Greg Hill

Vehicle engine sounds recorded at MIRA racecourse, Nuneaton, UK, Jan '05 by Greg Hill, Dave Sullivan and Paul Arnold

**Post production & editing:** Dave Sullivan and Greg Hill

**Additional engine sounds:** Licensed from Soundwave Concepts

#### **For kindly letting us record their cars**

**James Silvester** – Mitsubishi FTO **Steve Silvester** – Toyota Supra **Simon Baldwin** - Mitsubishi FTO **Harry Baldwin** – Mazda MX-5 **Andrew Hughes** – Renault Clio **Barry Scarisbrick** – Fiat Punto HGT **Ian Allen** – Ford Focus ST170 **Jason Foxley** - Ford Focus ST170 **Ben Higgins** – VW Beetle 1.8T **Richard O'Donovan** – VW Beetle 1.8T **Brian Towlson** – Mitsubishi 300zx **Graham Mulvihull** – Mazda RX-7 **Freddy Karwa** - Mazda RX-7

**Cornerstone Promotion** Patrick Schmidt

**Sessing Music Services** Julie Sessing

#### **CGI Intro - Plastic Wax Pty Ltd**

**Lead Compositor:** Adam Jones

**FX:** Adam MacGowan

**Animation/Modelling:** Andy Yong

**Motion Capture Actor:** Ben Stringer

**Compositor:** Ben Xu

**Animation:** Christopher Harris

**Compositor:** Clayton Diack

**Texture Artist:** David Brown

**Lead Modelling:** Guy Robinson

**Animation** Hugh Carrick-Allan Peter Spinaze "Jacky" Wei He

## **CRÉDITS 32**

#### **Animation & Lighting:** Philip To

**Motion Capture Actor:** Isabella Dunwill

#### **Mocap Cleanup:** Cameron Hube James Davies Michael Hughes Lyle Carroll

**Texture Artist & Lighting:** Michael Paget

**Motion Capture & Lighting:** Samuel Maniscalco

**Sound Engineer:** Stuart Spoard

**Texture Artist:** Tyrone Maddams

**Producer & Production Management:** Rebecca Tolliday

#### **Creative Director:** Nathan Maddams

**Executive Producer & Business Affairs:** Tony Pittorino

#### **Interface music**

Alchemy Audio Lab

**Additional Sound recordings and design** Alchemy Audio Lab - Pete Tricket

#### **Additional Artwork**

'Tribalz' font used with kind permission of Mario Zachariadis © 2003-2005. All rights reserved.

**Sub-contract vehicle art** Game Options Ltd - Sean Naden

**Sub-contract vehicle and world art** Candella Software Ltd

**Rolling Road** Peter Hignett

**Coachwork repair advisor** Mr. Jeffs of Jeffs and Lee **Video playback** Bink Video. RAD Game Tools, Inc.

#### **STEERING WHEEL SUPPORT**

Development tools and related technology provided under license from Logitech. © 2001-2005 Logitech. All rights reserved."

#### **Car Manufacturers**

The cars, their performance and aftermarket modifications may differ in certain cases from their real-life counterparts. Not all aftermarket

modifications are available for all models depicted in this game.

#### **CHEVROLET**

Chevrolet, Pontiac, Camaro, Z28, Corvette, Z06, Firebird, all related Emblems, and the related vehicle body designs are General Motors Trademarks used under license to THQ Inc.

#### **VAUXHALL**

Vauxhall, Corsa, Emblems and vehicle model body designs are Vauxhall Motors Limited Trademarks used under license to THQ Inc.

#### **DODGE**

Dodge is a trademark of DaimlerChrysler Corporation. Dodge Charger, Dodge Neon, Dodge SRT4, Dodge Viper GTS and their trade dress are used under license by THQ Inc. © DaimlerChrysler Corporation 2005

#### **FORD**

Ford Oval and nameplates are registered trademarks owned and licensed by Ford Motor Company.

#### **HOLDEN**

This product is licensed by Holden Ltd A.C.N. 006893232 and/or affiliate corporation. All trademarks, copyrights and designs used with permission. © & ™ 2005 Holden Ltd.

#### **HONDA**

Designed, manufactured, and distributed by/for THQ Inc. Honda®, the "H" logo®, Acura®, stylized "A" logo®, Civic®, S2000™, CRX™, Integra Type R®, Prelude® VT™, NSX®, RSX®, Integra®, Type-S™, Type R™, and the distinctive design elements of Honda and Acura vehicles are trademarks and intellectual property of Honda Motor Co., Ltd., used under license from American Honda Motor Co., Inc. in the U.S. and Honda Motor Co., Ltd. in other countries. Official Honda licensed product. All rights reserved.

#### **FIAT**

All manufacturers, cars, car parts, names, brands and associated imagery featured in this game are intellectual property rights including trademarks and/or copyrighted materials of Fiat Auto S.p.A. All Rights Reserved.

#### **MAZDA**

Mazda, MX-5, RX-7, RX-8 names, emblems and body designs are trademarks and/or other intellectual properties of Mazda Motor Corporation and are used with permission.

#### **MITSUBISHI**

Mitsubishi Eclipse, FTO, GTO, 3000GT, Lancer EVOLUTION names, emblems and body designs are trademarks and/or intellectual property rights of MITSUBISHI MOTORS CORPORATION and used under license by THQ Inc.

#### **NISSAN**

NISSAN and the names, logos, marks and designs of the NISSAN products are trade marks and/or NISSAN MOTOR Co., LTD. and used under license to THQ Inc.

#### **PEUGEOT**

PEUGEOT trademarks and vehicle are reproduced under licence from AUTOMOBILES PEUGEOT

#### **RENAULT**

Renault Official Licensed Products are vehicle models and trademarks protected by legislation on trademarks. Used with permission from Renault. All rights reserved.

#### **SUBARU**

Names, emblems and body designs of Fuji Heavy Industries Ltd. are used under license to THQ Inc.

#### **TOYOTA**

Toyota, MR., COROLLA, CELICA and SUPRA and associated symbols, emblems and designs are intellectual property of Toyota Motor Corporation and are used with permission.

#### **VW**

Trademarks, design patents and copyrights are used with permission of the owner VOLKSWAGEN AG

#### **Part Manufacturers**

BRIDGESTONE and POTENZA names, emblems and wheel designs are trademarks and/or other intellectual properties of Bridgestone Corporation and used under license to THQ Inc.

OZ Racing is a trademark and is used with permission from O.Z. S.p.A

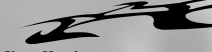

#### **Mobile Phone Manufacturer**

MOTOROLA and the STYLIZED M LOGO are registered trademarks of Motorola Inc., and used under license © 2005 Sony Ericsson Mobile Communications AB. All Rights Reserved.

© 2005 Sharp Corporation. All Rights Reserved.

#### **Mobile Phone Manufacturer**

VODAFONE and the Vodafone logo are trade marks of the Vodafone Group.

#### **Music Credits**

#### **TALIB KWELI FEAT. RES "WE GOT THE BEAT"**

Produced by Dirty Swift and Bruce Waynne of Midi Mafia Written by T.K. Greene, K. Risto, W. Nugent Published by Penskills Music (BMI)/ Break North Music (SOCAN)/Wayne Writer (ASCAP) Guitar by Spacey T Recorded by DaVE "Supa Star" Dar at Westlake Audio, Los Angeles, CA Assistant engineer: Anthony Zeller Mixed by Bob Power at Sony Studios NY,NY

(p 2004 Rawkus Entertainment, LLC Courtesy of Rawkus Entertainment, LLC under license from Universal Music **Enterprises** 

#### **RONI SIZE FEAT. FALLACY "THE STREETS"** (Size/Fahey)

Produced by Roni Size. Vocals by Fallacy. © Full Cycle Music / Bucks Music / Copyright Control (ASCAP) Administered in USA & Canada by David Platz Music Inc (BMI) (p 2004 Full Cycle Records. Under exclusive license to Thrive Records. Taken from the album "Return to V"

#### **THE KOREANS "HOW DOES IT FEEL"**

Written by Brent Newman and Oliver Hicks, Performed by The Koreans, Produced by Lenny Franchi and The Koreans, Mixed by Ken Kei Whitewind Copyright Chlorine Records Ltd Published by Barbera Music Ltd/BMG Music Publishing Ltd.

#### **XZIBIT FEAT. KRONDON "KLACK"**

Produced by DJ Khalib Performed by Xzibit Courtesy of Columbia Records by arrangement with Sony BMG Music Licensing (Richard Tufo, Alvin Joiner) © WARNER-TAMERLANE PUBLISHING CORP. (BMI), HENNESY FOR EVERYONE (BMI) & CAREERS-BMG MUSIC PUBLISHING INC. (BMI) o/b/o Straight From the Shoulders Music ALL RIGHTS RESERVED. USED BY PERMISSION

#### **WORDSWORTH "RIGHT NOW"**

(V. Johnson, L Dorrell) Publishing: SelmaCarverKim and Khadijah (BMI) / Almetta Drew (ASCAP) Produced by: Ayatollah Administered by The Royalty Network, Inc.Halftooth Records, LLC From the album Mirror Music

#### **TV ON THE RADIO "THE NEW HEALTH ROCK"**

Produced by David Andrew Sitek © 2004 Stunzeed Music (ASCAP) © & (p 2004 Touch and Go Records, Inc.

#### **GURU "CAVE IN"**

Written by Guru and Solar Produced by Solar, co-produced by Guru for Guru Productions Inc. Published by 7 Grand Music/BMI Recorded and engineered by Matt Moran of Knockout Studios NY Mixed by Solar, Guitar by Dave Scott

#### **MOVING UNITS**

**"BETWEEN US AND THEM"** (Johan Boegli, Chris Hathwell, Blake Miller) Performed by Moving Units Courtesy of Palm Pictures Special **Markets** By Arrangement with Big Sounds International © 2005 Palm Songs (ASCAP), 118 over 73 Publishing (ASCAP) administered in the USA and Canada by Fairwood Music USA (ASCAP), Palm Pictures Publishing (BMI), Community Leaders Music (BMI), Emperor Penguins An Pink Bunnies Music (BMI) administered in the USA and Canada by Fairwest Music (BMI). All rights administered throughout the rest of the world by Fairwood Music Ltd. (PRS). All Fairwood and Fairwest administration rights are by arrangement with Blue Mountain Music Ltd. (PRS)

#### **THE EXIES "WHAT YOU DESERVE"**

Performed by the Exies Courtesy of Virgin Records Under License from EMI Film & Television Music By Dennis Wolfe, Scott Stevens, David Walsh and Fred Herrera © 2004 EMI APRIL MUSIC INC., MATT SERLETIC PUBLISHING DESIGNEE, I'M SO RONERY SONGS, RADIOWHORE MUSIC, GENERAL MARMALADE MUSIC and CUSTER STILL HAD IT COMING All rights controlled and administered by EMI APRIL MUSIC INC. (ASCAP) All rights Reserved. International Copyright Secured. Used by Permission.

#### **EVERY MOVE A PICTURE "SIGNS OF LIFE"**

**CRÉDITS <sup>33</sup>**

Licensed by: Every Move A Picture Words by Brent Messenger, Music by Allen Davis From the EP "Signs of Life"

#### **LEMON JELLY "88 AKA COME DOWN ON ME"**

Licensed courtesy of XL Recordings Limited

Written by Fred Deakin, Nicke Franglen, Chris Goss and Tim Harrington Sony/ATV Songs LLC (BMI) o/b/o Sony/ATV Music Publishing UK Ltd \* Palan Music Publishing \* Bug Music 1 This song contains a sample of "Blue Garden", writers and publishers are designated with a \*

#### **KASABIAN "CLUB FOOT"**

Performed by Kasabian By Sergio Pizzorno and Christopher Karloff p and © 2004 BMG UK & Ireland By arrangement with Sony BMG Music Licensing © 2004 EMI Music Publishing LTD. All rights in U.S. and Canada controlled and administered by EMI / Blackwood Music Inc (BMI) All rights reserved. International copyright secured. Used by permission.

#### **BEANS "DOWN BY LAW"**

Produced by Beans Written by R. Stewart (Warp Music) p and © 2004 Warp Records Limited in the US and Canada controlled and administered by Forey Music (SESAC) All rights reserved. International copyright secured. Used by Permission. Taken from the album "Shock City Maverick" Licensed courtesy of Warp Records

#### **"HURT YOU SO"**

Words and Music by Johnny L Performed by Jonny L p 1992 Tuchwood Records Licensed courtesy of The Echo Label Ltd. © 1992 EMI Virgin Music Ltd., London WC2H 0QY

#### **"BACK TO BASICS"**

Words and Music by Jenna Gibbons, Simon Marlin and Max Reich Performed by Shapeshifters Courtesy of EMI Records Under license from EMI Film & Television Music © 2005 EMI Music Publishing Ltd., London WC2H 0QY, Sony/ATV Music Publishing and Copyright Control

**CRÉDITS**

#### **"ARCHITECT"**

**34**

#### Contains a sample of "Pick Up The Pieces"

Written by Barry Ashworth, Jason O'Bryan, Roger Ball, Malcolm Duncan, Alan Gorrie, Robbie McIntosh, Owen McIntyre and Hamish Stuart Performed by Dub Pistols p 2003 Distinctive Records © 2001 BMG Songs Inc. (ASCAP) o/b/o BMG Music Publishing Ltd. and Deconstruction Songs Ltd., Joe's Songs, Inc. (ASCAP), Bug Music Ltd. (PRS) and Average Music (ASCAP) administered by Bug, Fairwood Music USA (ASCAP), Fairwest Music USA (BMI) [Outside the USA and Canada: Fairwood Music (PRS)]

#### **"6 SPACE (NEXT LEVEL)"**

Contains a sample of "The Next Level" Written by I. Walker, Erick Brooks, Joseph L. Kirkland, James Robinson and Ricardo Smith Performed by ILS

p 2002 Marine Parade Music Ltd. © 2003 Warner-Tamerlane Publishing Corp. (BMI), J.V.H. Music (BMI), Liquid Music (BMI), EMI Blackwood Music Inc., Empire International Music Inc., Dusty Fingers Music. All rights o/b/o itself, J.V.H. Music and Liquid Music Admin, by Warner-Tamerlane Publishing Corp. All rights for Empire International Music Inc. and Dusty Fingers Music controlled and administered by EMI Blackwood Music Inc. (BMI)

#### **"MADE IN 2 MINUTES"**

Written and produced by G. Bowden, J. Low and P. Gregory Vocals performed by J. Low, P. Gregory and P. Low Licensed courtesy of Public Demand Records Published by All Boys Music

#### **"FINISHED SYMPHONY"**

Written by Mike Truman Orchestral parts arranged and scored by S. Puttnam Performed by Hybrid p 1999 Distinctive Records

© 1999 Sony/ATV Songs LLC (BMI)

#### **"KILLA"**

Written and produced by Warren/Wisternoff Performed by Way Out West p 2004 Distinctive Records © 2004 Warren/Wisternoff (PRS)

#### **"FLIPMODE"**

Written by J. Smith, S. Davies and T. Hugh Jones Performed by Stereo 8 Licensed from Finger Lickin' Records Ltd.

#### **"DUBHEAD"**

Written by Lee Coombs and Christian Alan. Performed by Lee Coombs and Christian J

Licensed from Finger Lickin' Records Ltd. © 2004 Reverb Music Ltd. All rights administered in the United States and Canada by Songs of Universal, Inc. (BMI)

#### **"ALRIGHT ALL NIGHT"**

Written by Lee Coombs and Marvin Beaver

Performed by Lee Coombs and Dylan Rhymes

Licensed from Finger Lickin' Records Ltd. © 2004 Reverb Music Ltd. All rights administered in the United States and Canada by Songs of Universal, Inc. (BMI)

#### **"PASSION"**

Written and produced by Simon B. Slater Performed by Gat Décor Licensed by SBS Productions Published by SBS MUSIC

#### **"READY STEADY GO"**

Written by Paul Oakenfold and Andrew Gray Performed by Oakenfold Courtesy of Maverick Recording Company by arrangement with Warner Strategic Marketing p 2002 Maverick Recording Company © 2002 Songs of Windswept Pacific (BMI) o/b/o Mute Song Ltd. All rights administered by Windswept. Universal Music Publishing Ltd. All rights administered in the United States and Canada by Universal - PolyGram Int. Publ., Inc. (ASCAP) ALL RIGHTS RESERVED. INTERNATIONAL COPYRIGHT SECURED. USED BY PERMISSION.

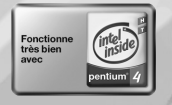

© 2005 THQ Inc. All manufacturers cars, names, brands and associated imagery featured in this game are trademarks and/or copyrighted materials of their respective owners. All rights reserved. Uses Bink Video. Copyright © 1997-2004 by RAD Game Tools, Inc. This product contains software technology licensed from GameSpy Industries, Inc. © 1999-2003 GameSpy Industries, Inc. All rights reserved. Dolby and the double-D symbol are registered trademarks of Dolby Laboratories. Developed by Juice Games Ltd. Juice Games and its logo are trademarks of Juice Games Ltd. All rights reserved. JUICED and its respective logos and THQ and its respective logos are trademarks and/or registered trademarks of THQ Inc. All rights reserved. All other trademarks, logos and copyrights are property of their respective owners.

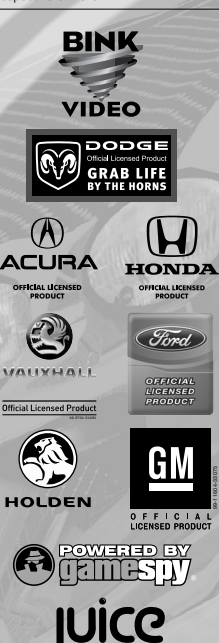

## **CONTRAT DE LICENCE UTILISATEUR**

Avant d'installer le Logiciel, vous devez prendre connaissance des conditions et termes de la licence d'utilisation qui vous est consentie par la société THQ.

En installant le logiciel, vous reconnaissez avoir pris connaissance de la présente licence et en accepter l'ensemble des conditions. A défaut d'acceptation de ces conditions, toute installation, utilisation et copie du Logiciel est strictement interdite.

#### **I. DROITS D'AUTEUR ET OCTROI DE LICENCE**

a. droits d'auteur et droits voisins

Les droits d'auteur et droits voisins associés au logiciel, à sa documentation , et à tout autre élément composant le produit fourni par THQ, notamment les titres, thèmes, objets, personnages, noms de personnage, scénario, dialogues, phrases d'accroche, lieux, décors, textes, effets spéciaux, enregistrements audio et séquences d'images, (ci-après dénommés ensemble « Le Logiciel ») sont la propriété de THQ ou de ses fournisseurs.

Le Logiciel est protégé par la législation et les traités internationaux sur les droits d'auteurs et droits voisins et par toutes les législations nationales applicables. Ce Logiciel doit donc être traité comme tout élément protégé par des droits de propriété intellectuelle.

b. Octroi de licence

THQ vous octroie une licence d'utilisation personnelle, non exclusive, et incessible (la « Licence ») qui vous autorise à installer le logiciel sur un seul disque dur et ce conformément aux restrictions et limitations définies au paragraphe 2 ci-après.

Il ne vous est consenti aucun droit d'utilisation des éléments associés au Logiciel (comprenant notamment les titres, thèmes, objets, personnages, noms de personnage, scénario, dialogues, phrases d'accroche, lieux, décors, textes, effets spéciaux, enregistrements audio et séquences d'images) si ce n'est aux fins d'utilisation normale du Logiciel dans lesquels ces éléments sont inclus et ce dans des conditions conformes aux termes de la présente licence.

Vous n'êtes PAS autorisé à concéder l'utilisation du Logiciel sous licence, ni à vendre , louer ou transférer le Logiciel (ni aucun de ses éléments constitutifs tels que les enregistrements audio ou les échantillons contenus dans ce DVD-ROM) à aucun tiers. Vous vous interdisez d'effectuer toute altération, modification ou adaptation de tout ou partie du Logiciel et de sa documentation.

Tous les droits qui ne vous sont pas octroyés expressément dans le cadre de la présente Licence sont des droits réservés de THQ.

#### **2. UTILISATION AUTORISEE ET RESTRICTIONS**

La présente licence vous autorise à installer et utiliser le Logiciel sur un seul ordinateur et un seul écran à la fois. Vous ne devez donc pas installer le Logiciel sur un ordinateur ou un système donnant un accès électronique à ce logiciel à plus d'UN utilisateur. Vous êtes

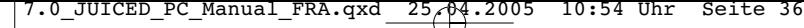

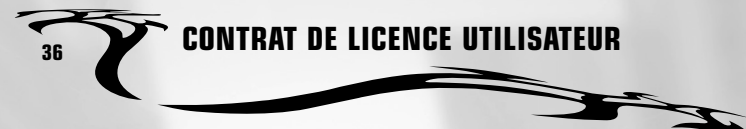

autorisé à réaliser UNE copie du Logiciel sous forme lisible par la machine, à des fins de sauvegarde uniquement, sachant que ladite copie ne devra être conservée que sur un ordinateur à la fois.

La copie de sauvegarde doit contenir toutes les informations relatives au droit d'auteur et de reproduction contenus dans l'original. Sous réserve des dispositions légales applicables et des conditions de la présente Licence, vous n'êtes pas autorisé à reproduire, décompiler le logiciel, à en recomposer l'ingénierie amont, ni à le désassembler, le modifier, le louer, le prêter ni le distribuer en tout ou partie sur aucun réseau d'aucune sorte. En outre, vous n'êtes pas autorisé à traduire le code-objet du Logiciel en code source sauf dans les conditions strictement définies par la loi. Dans l'hypothèse où vous souhaiteriez obtenir des informations permettant de mettre en œuvre l'interpopérabilité du Logiciel, vous vous engagez à consulter préalablement et avant toute décompilation THQ pour savoir si ces informations ne sont pas facilement et rapidement accessibles.Les droits que vous confère la présente Licence seront résiliés automatiquement, sans préavis de la part de THQ, si vous manquez à l'une quelconque des obligations qui vous incombent au titre de la présente Licence. Vous n'êtes pas autorisé à reproduire la documentation Utilisateur accompagnant le Logiciel. Le Logiciel ne peut être utilisé que sur UN ordinateur.

#### 3. **LIMITATION DE GARANTIE SUR LOGICIEL**

Le Logiciel est fourni « EN L'ETAT » et sans garantie d'aucune sorte : THQ et le (s) concessionnaires(s) de THQ sont (dans le cadre des points 3 et 4, THQ et le(s) concessionnaire(s) de THQ sont dénommés collectivement « THQ ») REJETTENT EXPRESSEMENT TOUTE GARANTIE ET/OU CONDITIONS, EXPRESSE OU IMPLICITE, Y COMPRIS, NOTAMMENT LES GARANTIES ET/OU CONDITIONS IMPLICITES DE BONNE VENTE OU DE QUALITE A L'EMPLOI. THQ NE GARANTIT PAS QUE LES FONCTIONS CONTENUES DANS LE LOGICIEL DE THQ REPONDRONT A VOS EXIGENCES NI QUE LE FONCTIONNEMENT DU LOGICIEL DE THQ NE SERA PAS INTERROMPU NI QU'IL SERA EXEMPT D'ERREURS, NI QUE LES EVENTUELS DEFAUTS SERONT CORRIGES. EN OUTRE , THQ NE DONNE AUCUNE GARANTIE NI NE FAIT AUCUNE DECLARATION CONCERNANT L'UTILISATION OU LES RESULTATS DE L'UTILISATION DU LOGICIEL THQ OU DE SA DOCUMENTATION ET LEUR EXACTITUDE, PRECISION, FIABILITE OU AUTRE CARACTERISTIQUE. AUCUNE INFORMATION NI AUCUN AVIS DONNE ORALEMENT OU PAR ECRIT PAR THQ OU PAR UN REPRESENTANT AUTORISE DE THQ NE CONSTITUERA UNE GARANTIE NI N'ETENDRA EN QUELQUE FACON QUE CE SOIT LE CADRE DE LA PRESENTE GARANTIE. EN CAS DE DEFAILLANCE DU LOGICIEL THQ, VOUS (ET NON THQ NI SON REPRESENTANT AUTORISE) PRENDREZ INTEGRALEMENT A VOTRE CHARGE TOUS LES FRAIS NECESSAIRES AU DEPANNAGE, A LA REPARATION OU A LA CORRECTION DES DEFAUTS , CERTAINES JURIDICTIONS NE PERMETTANT PAS L'EXCLUSION DE GARANTIES, VOUS POUVEZ NE PAS ETRE CONCERNE PAR L'EXCLUSION ENONCEE CI-DESSUS. LES TERMES DE LA PRESENTE EXCLUSION DE GARANTIE SONT SANS PREJUDICE DES DROITS LEGAUX DES CONSOMMATEURS QUI FERONT L'ACQUISITION DE PRODUITS THQ AUTREMENT QUE DANS LE CADRE D'UNE ACTIVITE PROFESSIONNELLE NI NE LIMITENT NI N'EXCLUENT AUCUNE RESPONSABILITE EN CAS DE DECES OU DE DOMMAGE CORPOREL

**CONTRAT DE LICENCE UTILISATEUR 37**

QUI POURRAIT DECOULER D'UNE NEGLIGENCE DE LA PART DE THQ. DANS TOUTE JURIDICTION QUI N'AUTORISE PAS L'EXCLUSION DES GARANTIES ET QUI VOUS AUTORISE A RETOURNER LE PRODUIT DEFECTUEUX, VOUS POUVEZ RETOURNER LE PRODUIT A THQ DANS LES CONDITIONS DEFINIES AU PARAGRAPHE « GARANTIE LIMITEE A 90 JOURS ».

#### 4. **LIMITATION DE RESPONSABILITÉ**

 $\boldsymbol{\mathcal{F}}$ 

THQ NE POURRA EN AUCUN CAS, Y COMPRIS EN CAS DE NEGLIGENCE, ETRE TENU POUR RESPONSABLE DE DOMMAGES FORTUITS INDIRECTS, SPECIAUX OU AUTRES QUI POURRAIENT DECOULER DE LA PRESENTE LICENCE OU S'Y RAPPORTER.. CERTAINES JURIDICTIONS N'AUTORISANT PAS LA LIMITATION DE REPONSABILITE POUR LES DOMMAGES FORTUITS OU INDIRECTS, VOUS POUVEZ NE PAS ETRE CONCERNE PAR LA PRESENTE LIMITATION. Les dommages-intérêts dont THQ pourrait être redevable envers vous ne pourront en aucun cas dépasser le montant du prix d'achat payé pour le Logiciel. Vous vous engagez à charger et à utiliser le Logiciel à vos propres risques et cet engagement libère THQ de toute responsabilité envers vous (sauf en cas de décès ou de dommage corporel qui surviendrait par suite d'une négligence de THQ), notamment pour tout manque à gagner ou perte indirecte qui pourraient découler de votre utilisation du logiciel ou de votre incapacité à l'utiliser ou de toute erreur ou défaillance qu'il pourrait contenir, que celle-ci soit due à une négligence ou à toute autre cause non prévue ici.

#### 5. **RESILIATION**

La licence sera résiliée automatiquement, sans préavis de THQ, si vous manquez aux obligations qui vous incombent au titre de la présente Licence. Dès la résiliation, vous devrez détruire le DVD-ROM sur lequel aura été enregistré le Logiciel et devrez retirer définitivement tout élément du Logiciel qui aura pu être chargé sur le disque dur de l'ordinateur doant vous avez le contrôle.

#### 6. **LOI APPLICABLE**

La présente Licence sera régie par la loi de la République française. Dans l'éventualité où un tribunal ayant compétence conclurait à l'inapplicabilité de l'une ou de plusieurs de ses dispositions, le reste de la présente Licence restera entièrement applicable.

#### 7. **INTEGRALITE DU CONTRAT**

La présente Licence constitue l'intégralité du contrat conclu entre les parties concernant l'utilisation du Logiciel. Elle annule et remplace tous les accords antérieurs ou existants concernant son objet. Aucune modification de la présente qui n'aura pas été établie par écrit et signé par THQ n'aura aucune force exécutoire.

Toute pratique qui s'écarterait des dispositions du présent contrat ne pourra valoir renonciation de la part de THQ à demander l'application des dispositions du présent contrat.

THQ et le logo THQ sont des marques commerciales et/ou des marques déposées de THQ Inc. Tous droits réservés.

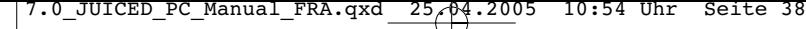

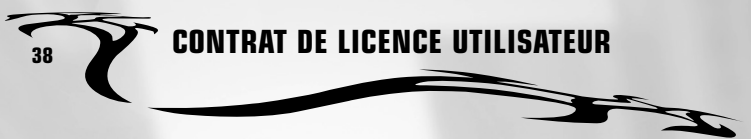

#### **GARANTIE LIMITEE A 90 JOURS**

Dans toute juridiction qui n'autorise pas l'exclusion des garanties et qui vous autorise à retourner le produit défectueux, THQ France garantit ce disque contre tout défaut durant une période de 90 jours à compter de la date d'achat. Si un défaut de fabrication apparaît pendant cette période de garantie, THQ France remplacera ou réparera gratuitement le disque défectueux sur présentation du justificatif d'achat, du produit et de l'emballage original.

N'oubliez pas de bien mentionner vos nom, adresse complète et numéro de téléphone. Merci de donner une brève description des défauts constatés.

Les disques retournés sans facture ou après expiration de la durée de garantie seront, au choix de THQ France, soit réparés, soit remplacés aux frais du client après acceptation préalable d'un devis.

Cette garantie ne jouera pas si ce disque a été endommagé par négligence, accident, usage abusif ou s'il a été modifié après son acquisition. et plus généralement si le produit a été utilisé dans des conditions non conformes à celles autorisées par la présente licence. La garantie est également exclue dans l'hypothèse où le numéro de série du produit aurait été effacé ou altéré.

Pour faire jouer cette garantie, veuillez expédier le disque avec un double de votre facture d'achat en recommandé et en port payé à:

#### **THQ FRANCE, 1 RUE SAINT GEORGES, 75009 PARIS**

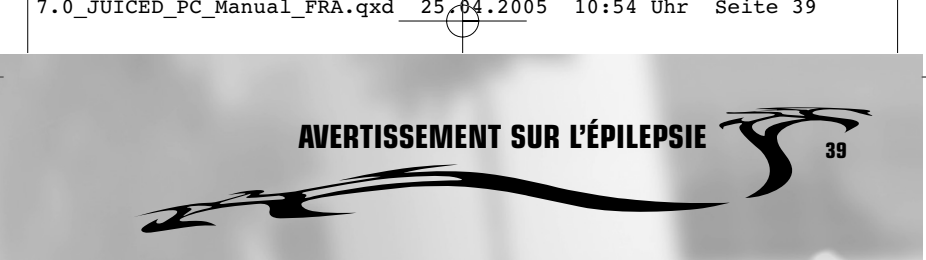

## **Avertissement sur l'épilepsie**

Certaines personnes sont susceptibles de faire des crises d'épilepsie comportant, le cas échéant, des pertes de conscience à la vue, notamment, de certains types de stimulations lumineuses fortes; succession rapide d'images ou répétition de figures géométriques simples, d'éclairs ou d'explosions. Ces personnes s'exposent à des crises lorsqu'elles jouent à certains jeux vidéo comportant de telles stimulations, alors même qu'elles n'ont pas d'antécédent médical ou n'ont jamais été sujettes elles-mêmes à des crises d'épilepsie. Si vous-même ou un membre de votre famille avez déjà présenté des symptômes liés à l'épilepsie (crise ou perte de conscience) en présence de stimulations lumineuses, consultez votre médecin avant toute utilisation. Les parents se doivent également d'être particulièrement attentifs à leurs enfants lorsqu'ils jouent avec des jeux vidéo. Si vousmême ou votre enfant présentez un des symptômes suivants: vertige, troubles de la vision, contraction des yeux ou des muscles, troubles de l'orientation, mouvement involontaire ou convulsion, perte momentanée de conscience, il faut cesser immédiatement de jouer et consulter un médecin.

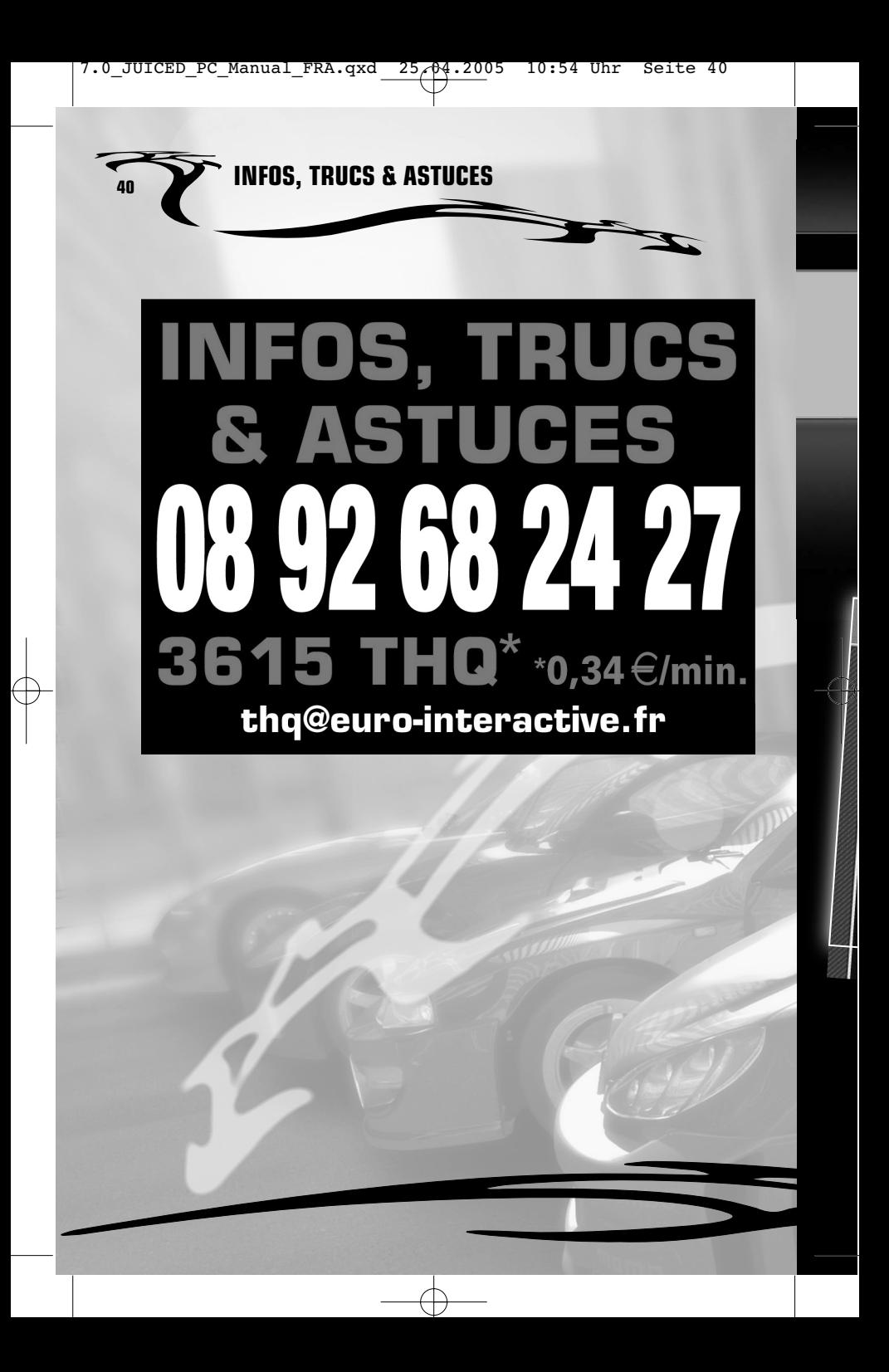

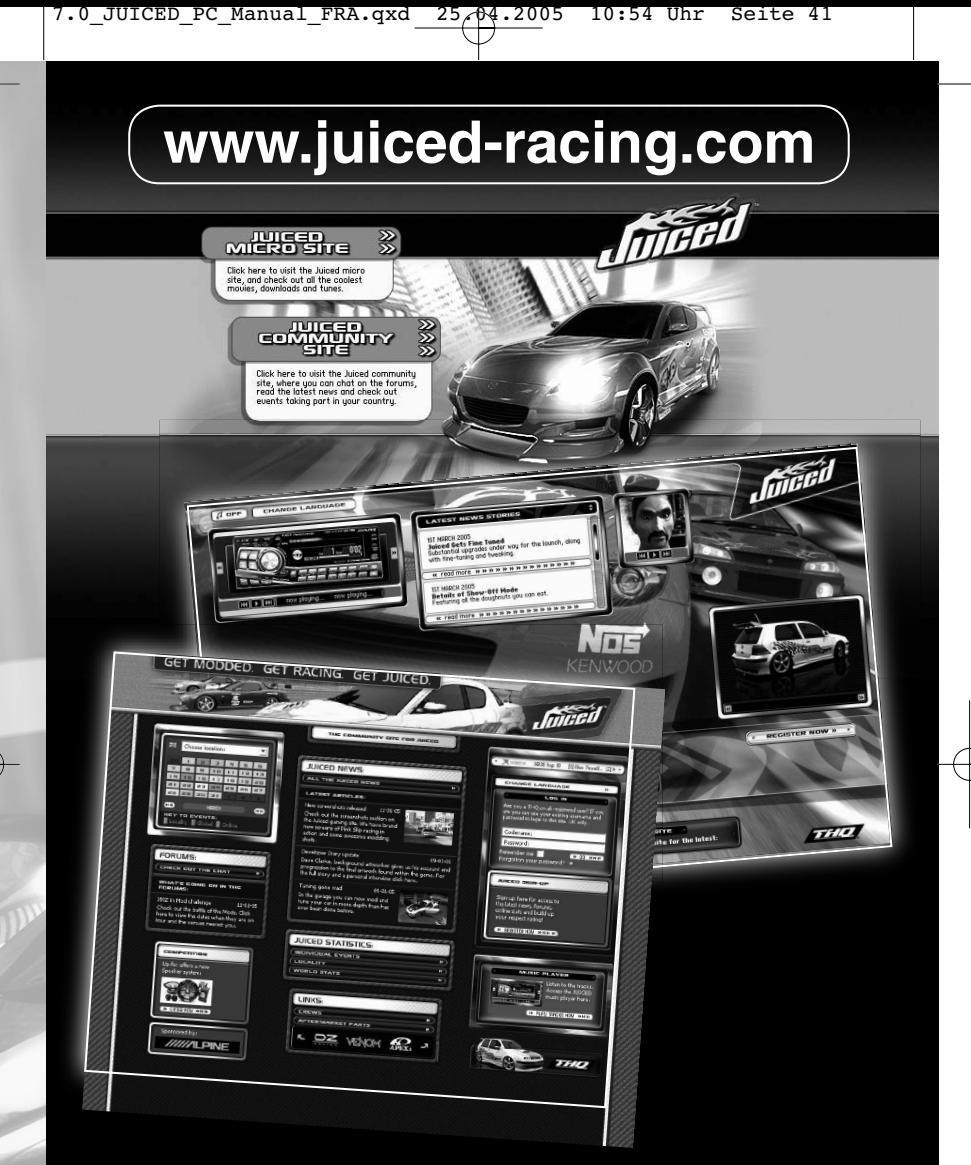

Visitez le site officiel de la communauté Juiced et devenez membre dès aujourd'hui. Vous pourrez alors consulter vos stats en ligne, les dernières actus et les épreuves. Communiquez avec les autres pilotes sur le forum officiel. Plus vous passez de temps sur ce site, plus votre niveau de respect augmente et plus vous grimpez au classement.

# Tuning, vitesse et action !

Site web entièrement en français.

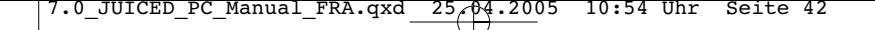

**PCco** 

# **CRÉEES POUR LA COMPETITION LE JEU OFFICIEL MODEL NAME CONTRE DE LES RUES DE LA CONTRE DE LES RUES DE LA CONTRE DE LES RUES DE LA CONTRE DE LES RUES DE LA CONTRE DE LES RUES DE LA CONTRE DE LA CONTRE DE LA CONTRE DE LA CON**

**Les 16 circuits officiels<br>
Les 24 pilotes de la Saison 2004<br>
NOUVEAU : LE MONF FYMBA NOUVEAU : LE MODE EXTRÊME<br>De 16 circuits de course et AUDINENE**<br>De 16 circuits de courses de La Cour

entől sur la console

- 
- 
- **CONTRACT CONTRACT CONTRACT SUBMISS CONTRACT CONTRACT CONTRACT CONTRACT CONTRACT CONTRACT CONTRACT CONTRACT CONTRACT CONTRACT CONTRACT CONTRACT CONTRACT CONTRACT CONTRACT CONTRACT CONTRACT CONTRACT CONTRACT CONTRACT CONTRA**
- **So MONTRE AU MONDE ENTER QUE PERSONNALISADES**<br> **C** Jusqu'à 16 joueurs en ligne<br> **C** Jusqu'à 16 joueurs en ligne o Jusqu'à 16 joueurs en ligne
	- *a* Système de classement complet
	- o Mode commentateur
	- o Mode spectateur

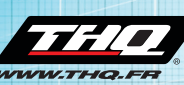

**THQ FRANCE, 1 rue Saint Georges, 75009 Paris**

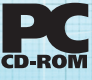

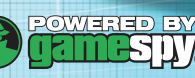

Game and Software © 2005 THQ Inc. MotoGP™ URT 3 and © 2005 Dorna Sports, S.L. MotoGP and related logos, characters, names, and distinctive likenesses thereof are the exclusive property of Dorna Sports, S.L. and/or their respective owners. Used under license All Rights Reserved. GameSpy and the State<br>"Powered by GameSpy" design are trademarks of GameSpy Indust